## SERVIDOR DE WEB HOSTING PARA LA EMPRESA NACIONAL DE TELECOMUNICACIONES TELECOM PASTO

MAGALY CRISTINA PEREZ TOVAR

UNIVERSIDAD DE NARIÑO FACULTAD DE INGENIERIA INGENIERIA DE SISTEMAS Ipiales 2004

## SERVIDOR DE WEB HOSTING PARA LA EMPRESA NACIONAL DE TELECOMUNICACIONES TELECOM PASTO

## MAGALY CRISTINA PEREZ TOVAR

Monografía para optar el Título de Ingeniera de Sistemas

**Director** ING. JOSÉ DOLORES RODRÍGUEZ

> UNIVERSIDAD DE NARIÑO FACULTAD DE INGENIERIA INGENIERIA DE SISTEMAS Ipiales 2004

# *Dedicatoria*

A mis padres: Marino y Alicia, por su incansable esfuerzo por que sea una excelente profesional, por su lucha constante ante todas las adversidades y por ser incondicionales ante todo.

A Darío, por mostrarme el camino de la lucha para alcanzar la meta; ser profesional.

A Julián, por ser mi nuevo reto.

Gracias nuevamente por su gran paciencia y comprensión

# **AGRADECIMIENTOS**

Agradezco al Ing. José Dolores Rodríguez y al Ing. José Vicente España por creer en mi y apoyarme para la realización de la pasantía en Telecom. Pasto.

Agradezco al Ing. Jairo Solarte por su acogida y bondad en compartir conocimientos en el área de Transmisión de Datos de Telecom.

Mis mas sinceros agradecimientos al equipo de Ingenieros y compañeros de oficina del grupo Técnico Operativo de Telecom Pasto.

A mis padres y mi hermano por apoyarme incondicionalmente para la culminación de mi carrera como Ingeniera de Sistemas

A todos Gracias.

# **CONTENIDO**

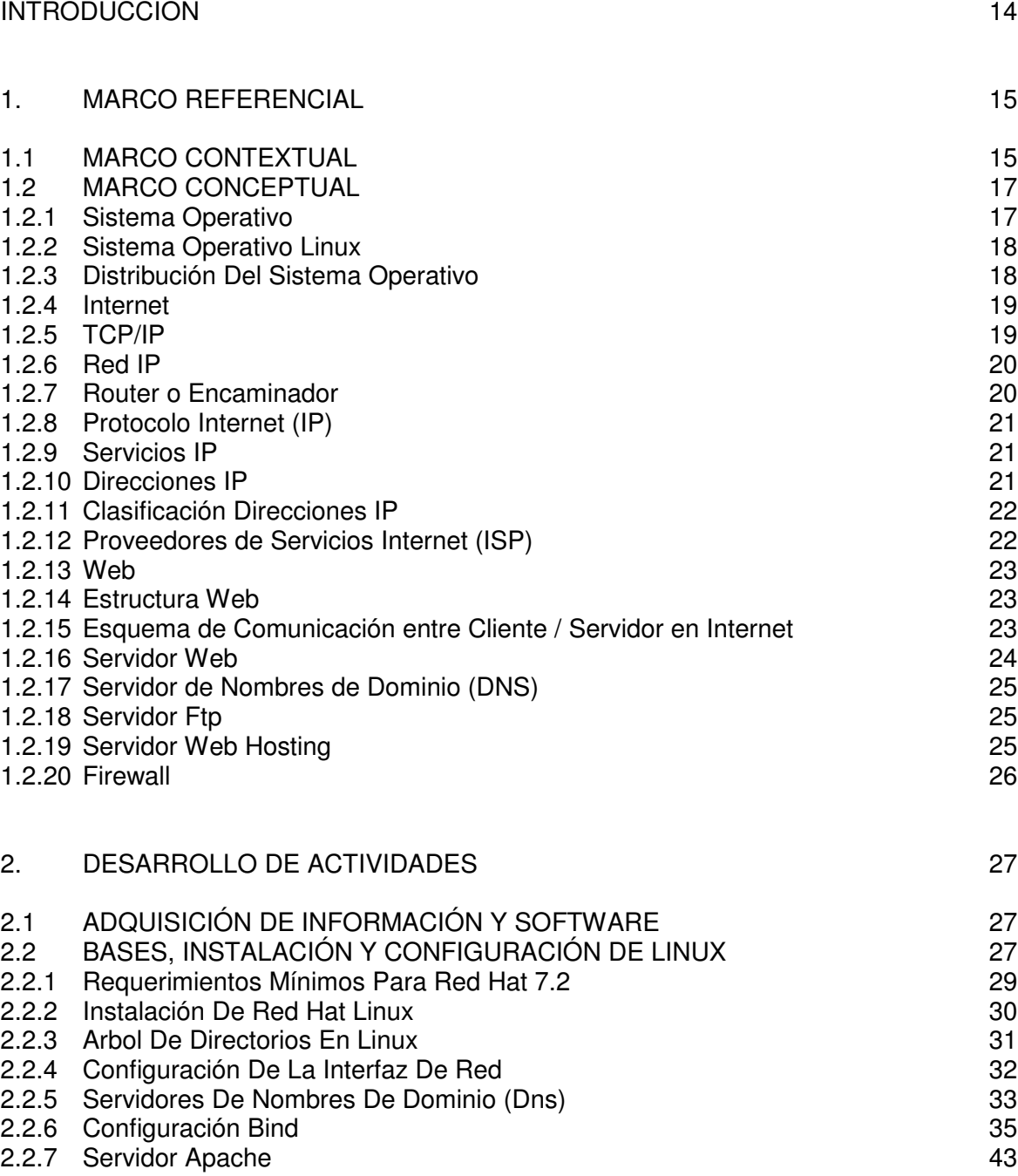

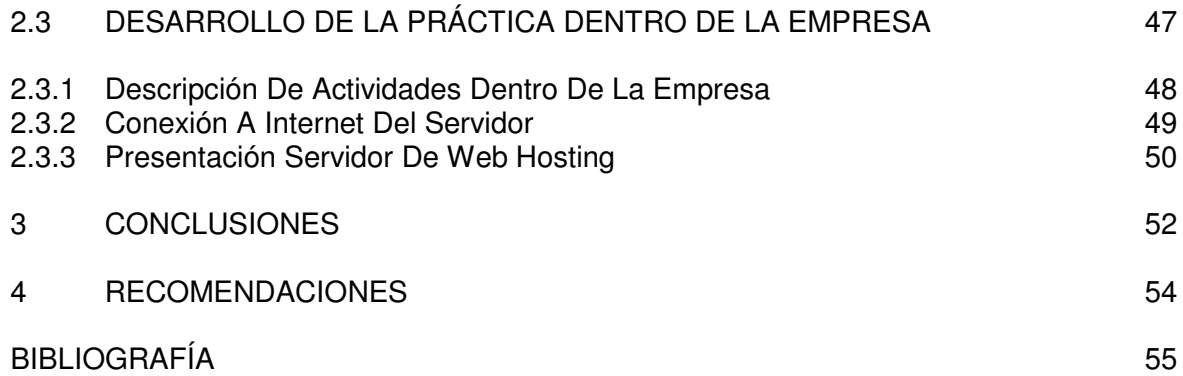

# **LISTA DE TABLAS**

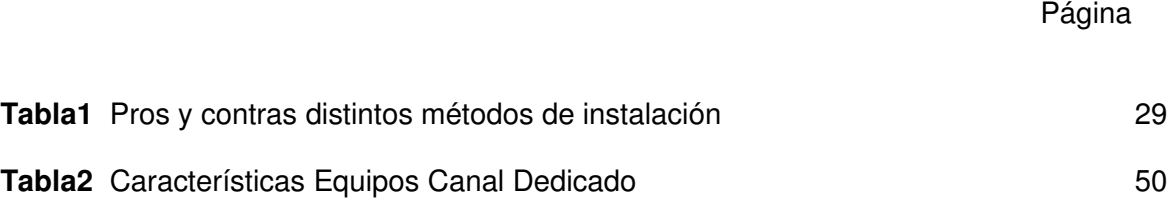

# **LISTA DE CUADROS**

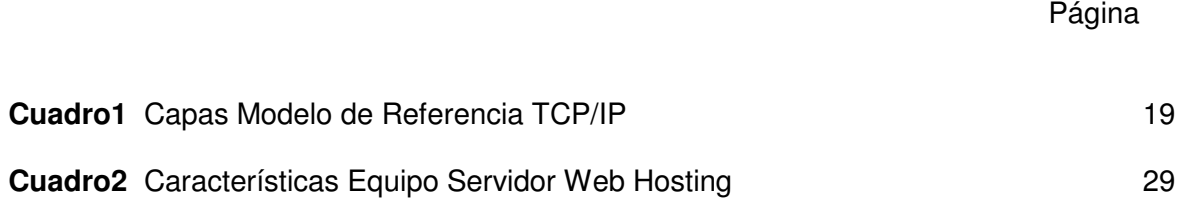

# **LISTA DE FIGURAS**

# Página

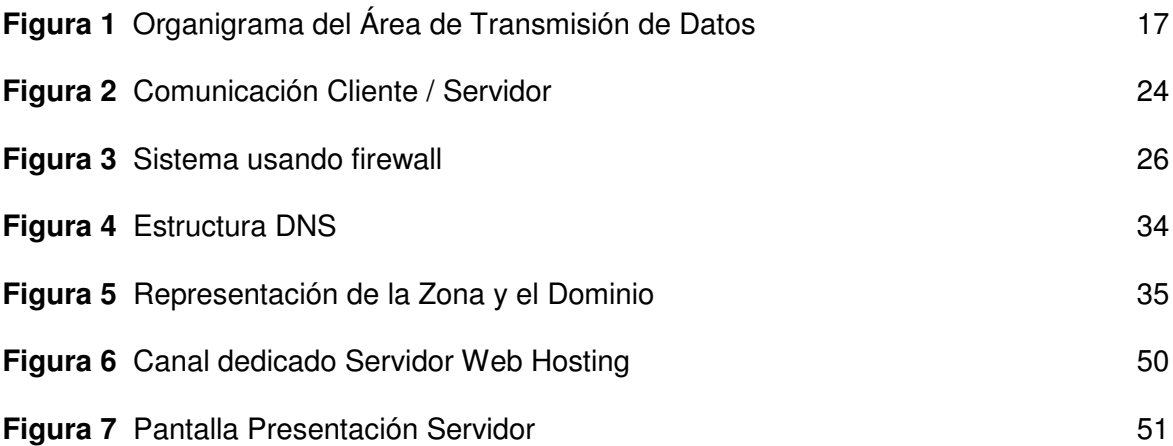

## **GLOSARIO**

**ANCHO DE BANDA** (bandwidth) Es la capacidad de transporte de datos. Normalmente se mide en megabytes por segundo (MB/s) o en gigabytes por segundo (GB/s). A mayor ancho de banda mayor velocidad de transmisión.

Un ejemplo de esto sería una manguera de riego del jardín que transporta una cantidad determinada de litros de agua por segundo, pero cuanto mayor sea la manguera, más agua transportará. Cuanto más ancho de banda, mejor.

**BACKBONE** Red principal de gran capacidad a la que se conectan otras redes; usualmente es de fibra óptica y es considerado como el anillo principal que recoge los clientes de datos.

**BANDA BASE** Técnica de transmisión por la cual las señales son transmitidas de una en una en su frecuencia original, es decir, no moduladas.

Los medios de transmisión de banda base son el cable de par trenzado y el cable coaxial de banda base.

**BER** (Bit Error Rate) Tasa que representa la cantidad de errores encontrados durante una transmisión en un medio de comunicación. Se encuentra calculando el número de bits corruptos sobre el número de bits transmitidos en un período de tiempo y consiste en la generación de un patrón de medición (o trama) que a través de un Bucle en un extremo del circuito de datos permite la verificación del retorno del patrón determinando así su estado.

**CABLE COAXIAL** consiste en un conductor, usualmente un tubo o hilo de cobre en el interior y aislado por otro conductor de mayor diámetro, usualmente un tubo de cobre o cobre trenzado.

**CLIENTE** es cualquier máquina que necesita un recurso externo.

**EQUIPO TERMINAL DE CIRCUITO DE DATOS** (DCE,"Data Circuit-terminating Equipment") en una estación de datos, el equipo que proporciona la conversión de señales y la codificación entre el equipo terminal de datos(DTE)y la línea.

**EQUIPO TERMINAL DE DATOS** (DTE,"Data Terminal Equipment") equipo consistente en instrumentos finales digitales que convierten la información del usuario en señales de datos para transmisión, o reconvierten las señales de datos recibidas en información de usuario.

**HYPERTERMINAl** Sesión en texto plano que permite manipular software de un equipo.

**LIBRE** El código fuente libre es lo contrario al "propietario" o al "cerrado". Es aquel software cuyo código fuente esta disponible, y al que está permitido hacerle modificaciones

**MÓDEM** (Modulador/Demodulador) Es un dispositivo que transforma un flujo de bits digitales en una señal analógica (modulador) y viceversa.

**Megahertz** unidad de frecuencia igual a un millon de ciclos o periodos por segundo.

**RED DE AREA LOCAL** (LAN "Local Area Network") red de comunicaciones que proporciona interconexión entre varios dispositivos de comunicación de datos en un área pequeña.

**ROUTER (Dispositivo de encaminamiento)** dispositivo de red que conecta dos redes de computadores. Usa protocolos de Internet y asume que todos los dispositivos conectados a la red usan la misma arquitectura de red.

Software término anglosajón utilizado debido a su extensión prácticamente universal. Puede entenderse, a veces con ciertos matices, como "programa" o "aplicación".

**SERVIDOR** cualquier máquina que dispone un recurso para ser compartido.

**TASA DE ERROR** razón a la que ocurren los errores en una transmisión.

**TELECOM** Empresa Nacional de Telecomunicaciones

**TRANSMISIÓN ASÍNCRONA** Transmisión en la que cada carácter de información se sincroniza individualmente (normalmente usando elementos de inicio y parada).

**TRANSMISIÓN SINCRÓNICA** Transmisión en la que el sincronismo no se hace carácter por carácter sino por bloque de caracteres. El bloque puede ser de varios centenares y debe iniciarse con un par de caracteres de sincronismo que sirven para iniciar la sincronización del transmisor con el receptor, esto es lo que se denomina redes de retransmisión de reloj.

## **ABSTRACT**

The product commercialization, goods and services has undergone a sudden change with the appearance of the pages Web. TELECOM - Pasto, with the Servant of Web Hosting, collaborates with the technological advance of the region, allowing that the companies like nariñense, publish their pages Web to smaller cost, will allow them to make the product commercialization and ideas; projecting of fast and reliable way through modern means: the world-wide network.

A company that tries to provide with accomodations his Web site in his own facilities, requires to invest a strong amount in resources, equipment, systems and generally expensive mass media; it's by that offers lodging Web, so that everything is placed what it comprises of a page Web, it says, the files, the name service of dominion, and other technical configurations that allow that the page is always accessible from the World Wide Web, also counting with a fast access to Internet.

For the development of the project it was begun with the handling of the network hardware, the handling of equipment like enroutes, modems, practices with wiring structured among others; this handling served to know in clearly the quality of connection to Internet that must have the Servant of Web Hosting.

In the nonsingle project use becomes of the operating system Linux Redhat but that also is to explain the aspects more relevant than they characterize it, making an analysis of the requirements for the configuration and handling of some applications for the development of the server.

For the development of the application was used Linux Redhat like operating system, Apache like application for the Server. In the user interface tools of design like Flash, Dreamwever, for Windows 9X and a tool of design under Linux as Gimp.

#### **RESUMEN**

La comercialización de productos, bienes y servicios ha sufrido un cambio repentino con la aparición de las páginas web. TELECOM – Pasto, con el Servidor de Web Hosting, colabora con el avance tecnológico de la región, permitiendo que las empresas nariñense publiquen sus páginas web a menor costo, les permitirá realizar la comercialización de productos e ideas; proyectándose de manera rápida y confiable a través de un medio moderno: la red mundial.

Una empresa que pretenda hospedar su Sitio Web en sus propias instalaciones, requiere invertir una fuerte cantidad en recursos, equipos, sistemas y medios de comunicación generalmente costosos; es por esto que se ofrece el hospedaje web, para que se coloque todo aquello que forma parte de una página Web, es decir, los archivos, el servicio de nombre de dominio, y otras configuraciones técnicas que permiten que la página esté siempre accesible desde la World Wide Web, contando también con un rápido acceso a Internet.

Para el desarrollo del proyecto se comenzó con el manejo del hardware de red, el manejo de equipos como enrutadores, modems, prácticas con cableado estructurado entre otros; este manejo sirvió para tener en claro la calidad de conexión a Internet que debía tener el Servidor de Web Hosting.

En el proyecto no solo se hace uso del sistema operativo Linux Redhat sino que también se trata de explicar los aspectos más relevantes que lo caracterizan, realizando un análisis de los requerimientos para la configuración y manejo de algunas aplicaciones para el desarrollo del servidor.

Para el desarrollo de la aplicación se empleó Linux Redhat como sistema operativo, Apache como aplicación para el Servidor. En la interfaz de usuario se emplearon herramientas de diseño como Flash, Dreamwever, para Windows 9X y una herramienta de diseño bajo Linux tal como Gimp.

## **INTRODUCCIÓN**

El Servidor de Web Hosting ofrece alojamiento de páginas web para que las empresas de la región puedan vender y anunciar sus productos de manera confiable y económica. Las grandes empresas mantenían sus paginas web a muy altos costos, debido al pago de un canal dedicado de Internet al igual que el mantenimiento de un servidor dedicado. Luego, teniendo en cuenta las necesidades de las pequeñas empresas para la comercialización de sus productos, bienes y servicios se crearon los servidores de web hosting.

El documento se encuentra dividido en tres capítulos: en el primero se presenta el Marco Referencial, en el segundo se hace una descripción de las actividades desarrolladas, en el tercero se consignan las Conclusiones finales y en el cuarto capítulo se manifiestan las recomendaciones tanto para la empresa como para el estudiante.

Dentro del Marco Referencial se encuentra el Marco Contextual en el que se da a conocer las generalidades del área de Telemática dentro de la Empresa Nacional de Telecomunicaciones Telecom. Pasto, donde se desarrolló el proyecto. En el Marco Conceptual se especifican los conceptos básicos sobre el manejo de redes, servidores web y sistemas operativos en especial Linux RedHat.

En el segundo capítulo se describen las actividades desarrolladas tanto al nivel de práctica laboral como del desarrollo del proyecto teniendo en cuenta el seguimiento de las actividades programadas en el cronograma inicial para lograr los objetivos propuestos.

# **1. MARCO REFERENCIAL**

## **1.1 MARCO CONTEXTUAL**

TELECOM La empresa Nacional de Telecomunicaciones, nació hace 54 años, y fue creciendo de muchas formas, de acuerdo con el avance tecnológico del momento: por la vía del télex, de los hilos telefónicos de cobre, de las microondas, por los satélites, por la fibra óptica y ahora, también, por Internet. Cada salto tecnológico que ha dado la Empresa es como un paso del país hacia el desarrollo.

Ante la necesidad de la Empresa de contar con personal altamente calificado, se organizó el ITEC como una unidad administrativa especial, con carácter de institución pública de educación superior, adscrita a TELECOM, firmando, además, el protocolo de compromiso para crear la Organización Andina de Telecomunicaciones por Satélite (OATS).

TELECOM opera el servicio de comunicaciones en 21 capitales de departamento, 940 municipios del país y más de 4 mil localidades. Con lo cual se constituye en la principal empresa de telecomunicaciones de Colombia

La Compañía, presta servicios de telefonía local a través de 3 millones de líneas, larga distancia nacional e internacional, Internet y transmisión de datos. Cuenta con la mejor infraestructura en telecomunicaciones del país y el conocimiento para administrar diferentes tecnologías, llegando así a todo el territorio nacional a través de múltiples redes:

- Red de fibra óptica con más cuatro mil kilómetros de longitud en el país.
- Red de microondas con más de 97 estaciones repetidoras
- Conexión a los sistemas de cable submarino que asegura velocidades de transmisión de más de 200 mil kilómetros por segundo con cualquier parte del mundo.
- Red satelital para llegar a los lugares más remotos de Colombia.
- Red de Telefonía nacional e internacional con presencia local en mas de 900 municipios, más de 4 mil localidades y más de 40 conexiones internacionales directas.
- Red de datos e internet a nivel nacional e internacional.
- Backbone robusto que permite ofrecer diversidad de servicios

Además de los servicios que prestan a través de estas redes prestan los servicios videoconferencia, teleconferencia, red inteligente, valor agregado, capacidades satelitales, X.25, canales dedicados y conmutados, remarcación automática, telegrafía, Internet, entre otros.

TELECOM está organizado en tres unidades de negocio: Telefonía Local, Larga Distancia y Grandes Clientes y Valor Agregado. Estas unidades son soportadas por siete vicepresidencias: Infraestructura, Gestión Humana, Financiera Administrativa, Planeación, Mercadeo Corporativo y Secretaría General.

Dentro del Organigrama de la empresa, se encuentra el Grupo Técnico Operativo, y está dividido en las áreas de Transmisión de Datos, Transmisión, Conmutación y Energía.

El área de Transmisión de datos, se encuentra ubicada en la sede de TELECOM localizada en el centro de la ciudad de Pasto, y es la encargada de responder por el funcionamiento sobre los canales de datos conectados a los equipos de comunicación con el fin de establecer su estado y en caso de detectar fallas, proponer soluciones; atendiendo la demanda de servicios de las empresas nariñenses que reciben soluciones integrales de telecomunicaciones para el manejo de sus negocios.

**Visión Área de Transmisión de Datos**: ofrecer un servicio oportuno en el diseño, implementación y monitoreo de los canales de datos, basándose en los avances tecnológicos que se presentan diariamente y apoyados en el personal calificado con el que se cuenta.

**Misión Área de Transmisión de Datos**: diseñar, implementar y monitorear soluciones de canales de datos para cubrir las necesidades de transmisión de datos de los clientes de TELECOM.

Principales funciones del Área de Transmisión de Datos: a continuación se describen, brevemente, las funciones que han sido asignadas al personal que labora en el área de datos:

- Coordinar y controlar el funcionamiento de los servicios de datos(valor agregado, vídeo comunicaciones, banda ancha, y red de acceso).
- Diseñar, implementar y monitorear estrategias que mejoren los servicios de datos ofrecidos.
- Recomendar al área comercial estrategias para implementarlas en las redes que forman parte de los sistemas telemáticos y así garantizar la satisfacción de la demanda del mercado.
- Con la división de tráfico y gestión de red, coordinar la explotación y funcionamiento de los sistemas telemáticos y de convergencia.
- Consolidar y evaluar los resultados de la gestión de los sistemas telemáticos y de convergencia.
- Llevar a cabo estudios de último kilómetro y por lo tanto proponer, implementar y monitorear el estado de las soluciones.
- Atención a los clientes brindándoles información clara y precisa sobre inquietudes relacionadas con los canales dedicados.
- Preparación y presentación de soluciones de comunicaciones teniendo en cuenta las necesidades de los clientes.

Organigrama del Area de Servicios Telemáticos

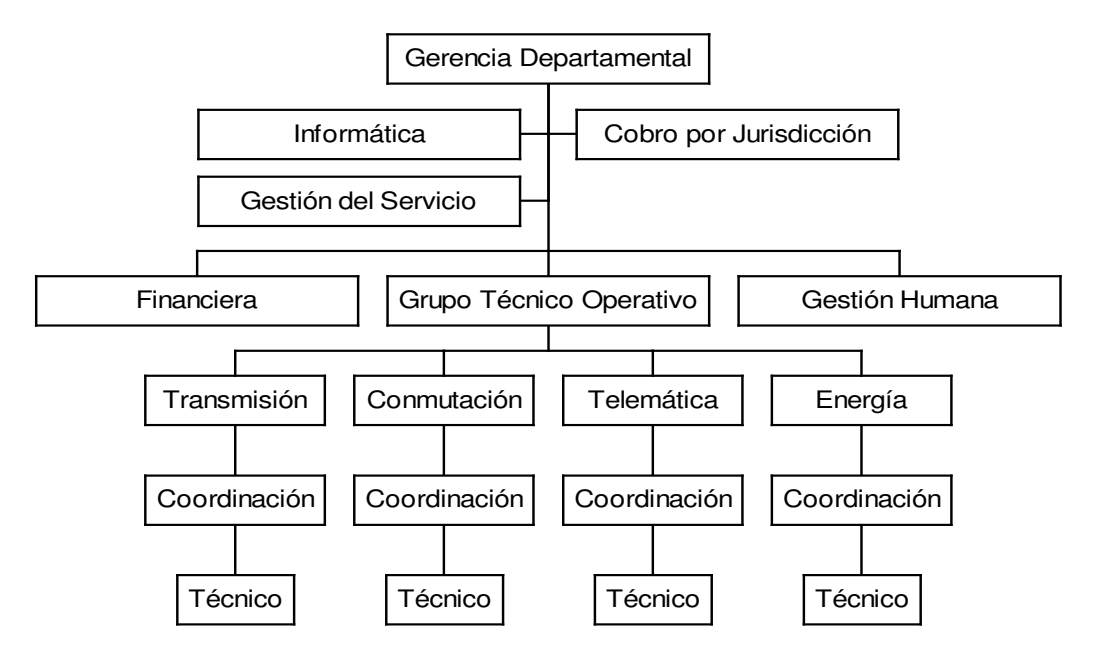

*Figura 1. Organigrama del Area de Transmisión de Datos*

## **1.2 MARCO CONCEPTUAL**

Dentro del marco conceptual se presenta el desarrollo de las ideas básicas con que se trabaja dentro del proyecto y, además, conceptos que se hicieron necesarios conocer para el desarrollo de labores dentro del área de Transmisión de datos en TELECOM.

**1.2.1 Sistema Operativo** Un Sistema Operativo es un grupo de programas de proceso con las rutinas de control necesarias para mantener continuamente operativos dichos programas. Estos programas que se integran con el hardware para facilitar al usuario, el aprovechamiento de los recursos disponibles.

Algunos de sus objetivos principales son:

- > Provee un ambiente conveniente de trabajo.
- > Hace uso eficiente del Hardware.
- > Provee de una adecuada distribución de los recursos.

Para un Sistema Operativo real deberá satisfacer las siguientes funciones:

- > Gobierna el Sistema.
- > Asigna los recursos.
- > Administra y controlar la ejecución de los programas.

**1.2.2 Sistema Operativo Linux** Linux es un sistema operativo que puede utilizarse en muchas plataformas informáticas. El sistema lo diseñaron y desarrollaron ciertos programadores informáticos repartidos por todo el mundo. Con ello se pretendía realizar una réplica de UNIX, sin programas registrados de por medio, para que todos los usuarios que así lo desearan pudieran utilizarlo.

De hecho, Linux empezó siendo un pasatiempo para Linus Torvalls, cuando éste todavía se encontraba estudiando en la Universidad de Helsinki. Su idea era crear un sustituto del sistema operativo Minix, un sistema parecido a UNIX pero compatible con los PC basados en Intel.

Linux es básicamente un clon de UNIX , lo que significa que Linux incorpora muchas de las ventajas de UNIX. La multitarea de Linux es totalmente preferente,. Lo que significa que Linux se encarga de que el procesador (que no tiene la capacidad de ejecutar más de una tarea simultaneamente en un instante determinado) ejecute intercaladamente, de acuerdo a un orden de prioridad establecido, porciones de aplicaciones, dando la sensación de que varios programas se ejecutan al tiempo.

Linux realmente es el núcleo del sistema operativo completo. El sistema operativo al que suele llamar"Linux", es en realidad un conjunto de muchos programas, incluido el núcleo Linux llamado "Kernel".

El sistema operativo Linux consta de muchas capas, una encima de otra. En la parte más interna está la interfaz con el hardware; es la parte del sistema operativo más poderosa Lo que acceda al hardware es un conjunto de funciones que están dentro del núcleo del sistema operativo mismo (Kernel) llamadas *controladores de dispositivo.*

Por arriba del nivel del controlador de dispositivo está el conjunto de operaciones a las que se hace referencia cuando se habla acerca del sistema operativo, que son las funciones de administración; aquí es donde se toma la decisión sobre qué se ejecuta y cuándo, y qué recursos se asigna a qué proceso.

**1.2.3 Distribución del Sistema Operativo** Es la integración de programas en paquetes completos. A menudo, los integradores de distribuciones Linux le adicionan algún programa desarrollado por ellos mismos para hacer más competitivo su producto o para agregarle valor comercial al mismo.

Linux pertenece al software con licencias GPL "Licencia General Pública". Software libre, expone su código fuente para quienes desean modificarlo, copiarlo o usarlo para crear nuevos programas.

**1.2.4 Internet** No es un nuevo tipo de red física, sino un conjunto de tecnologías que permiten interconectar redes muy distintas entre sí. Internet no es dependiente de la máquina ni del sistema operativo utilizado De esta manera, se puede transmitir información entre un servidor Unix y un computador que utilice Windows 98. o entre plataformas completamente distintas como Macintosh, Alpha o Intel. Es más, entre una máquina y otra, generalmente existirán redes distintas, redes Ethernet, redes Token Ring e incluso enlaces vía satélite. Es claro, que no se puede utilizar ningún protocolo que dependa de una arquitectura en particular. Lo que se busca es un método de interconexión general que sea válido para cualquier plataforma, sistema operativo y tipo de red.

**1.2.5 TCP/IP** La familia de protocolos que se eligieron para permitir que Internet sea una *Red de redes* es **TCP/IP**. El protocolo TCP/IP tiene que estar a un nivel superior del tipo de red empleado y funcionar de forma transparente en cualquier tipo de red. Y a un nivel inferior de los programas de aplicación (páginas WEB, correo electrónico…) particulares de cada sistema operativo.

Todo esto sugiere el siguiente modelo de referencia:

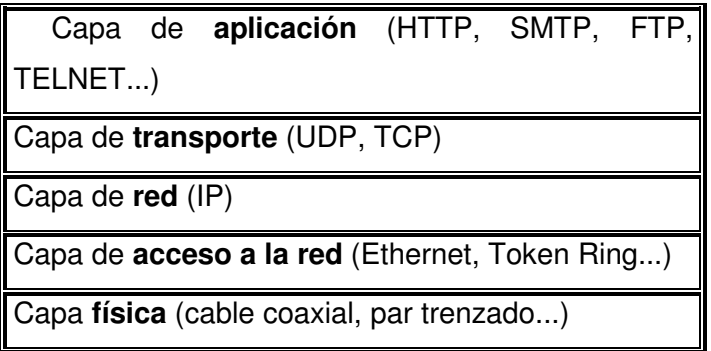

**Cuadro 1**. Capas Modelo de Referencia TCP/IP

El nivel más bajo es la capa física. Se refiere al medio físico por el cual se transmite la información. Generalmente será un cable aunque no se descarta cualquier otro medio de transmisión como ondas o enlaces vía satélite.

La capa de acceso a la red determina la manera en que las estaciones (ordenadores) envían y reciben la información a través del soporte físico proporcionado por la capa anterior. Es decir, una vez que se tiene un cable, ¿cómo se transmite la información por ese cable? ¿Cuándo puede una estación transmitir? ¿Tiene que esperar algún turno o transmite sin más? ¿Cómo sabe una estación que un mensaje es para ella? Pues bien, son todas estas cuestiones las que resuelve esta capa.

Las dos capas anteriores quedan a un nivel inferior del protocolo TCP/IP, es decir, no forman parte de este protocolo. La capa de red define la forma en que un mensaje se

transmite a través de distintos tipos de redes hasta llegar a su destino. El principal protocolo de esta capa es el IP. Esta capa proporciona el direccionamiento IP y determina la ruta óptima a través de los encaminadores (*routers*) que debe seguir un paquete desde el origen al destino.

La capa de transporte (protocolos TCP y UDP) ya no se preocupa de la ruta que siguen los mensajes hasta llegar a su destino. Sencillamente, considera que la comunicación extremo a extremo está establecida y la utiliza.

La capa de red se encarga de fragmentar cada mensaje en paquetes de datos llamados datagramas IP y de enviarlos de forma independiente a través de la red de redes. Cada datagrama IP incluye un campo con la dirección IP de destino. Esta información se utiliza para *enrutar* los datagramas a través de las redes necesarias que los hagan llegar hasta su destino.

Una vez que tenemos establecida la comunicación desde el origen al destino nos queda lo más importante, ¿qué podemos transmitir? La capa de aplicación nos proporciona los distintos servicios de Internet: correo electrónico, páginas Web, FTP, TELNET…

**1.2.6 Red IP** El concepto de red está relacionado con las direcciones IP que se configuren en cada ordenador, no con el cableado. Es decir, si se tiene varias redes dentro del mismo cableado solamente los ordenadores que permanezcan en una misma red podrán comunicarse entre sí. Para que los computadores de una red puedan comunicarse con los de otra red es necesario que existan routers que interconecten las redes.

**1.2.7 Router o Encaminador** Los enrutadores deciden hacia donde llevar los paquetes teniendo en cuenta que deben alcanzar su objetivo (el servidor Web que contiene la página deseada), los paquetes contienen la dirección IP del remitente (la propia máquina) y del destinatario (el servidor Web).

El empleo más frecuente es en redes con diversos segmentos (que pueden utilizar diferentes protocolos de comunicación y/o arquitecturas) donde se necesita un dispositivo capaz de conocer la dirección de cada segmento, y que pueda determinar la mejor ruta para enviar la información.

Aunque pueden realizar tareas adicionales, su funcionamiento básico es el mismo en todos los casos: decidir que hacer con los paquetes que recibe en función de su dirección de destino. Esta decisión puede incluir la posibilidad de elegir la mejor entre varias rutas basándose en los costos y en las rutas disponibles en cada momento. La primera condición de un enrutador para realizar su cometido es conocer la topología de la red cuyo tráfico dirige. Este conocimiento lo adquiere mediante una programación adecuada o incluso por métodos automáticos "escuchando" y analizando el tráfico de la red<sup>1</sup>. También puede estar conectado con otros enrutadores con los que intercambia información, de forma que pueden evitar rutas lentas, congestionadas o de mal funcionamiento. La información topológica se materializa en forma de una tabla que contiene información de

 $1$  Un router es capaz de escuchar el tráfico en una red, identificar que partes están más ocupadas y localizar una ruta alternativa para enviar los paquetes

conexión con otras redes; las rutas con otros entre encaminadores y los costos de cada ruta.

Además de sus funciones básicas, la capacidad de proceso de los routers se utiliza para otras funciones auxiliares como "IP accounting". Estas funciones consisten en mantener una estadística del tráfico; establecer ciertas reglas para decidir que hacer cuando un paquete se ajusta a un determinado patrón: Actualizar un contador; ejecutar cierta acción; aceptarlo o rechazarlo, limitar la cantidad de tráfico que sale de un determinado equipo, etc.

**1.2.8 Protocolo Internet (IP)** Este protocolo se ocupa de las comunicaciones sin conexiones entre sistemas. Ayuda a enviar mensajes entre sistemas, pero no garantiza la entrega de dichos mensajes. IP puede fragmentar los mensajes en pedazos y volver a unirlos al llegar a su destino. Cada fragmento puede tomar una ruta diferente de red entre sistemas. Si el fragmento no llega dentro del orden establecido, IP reconstruye los paquetes en su secuencia correcta al llegar a su destino.

**1.2.9 Servicios IP** Los servicios que proporciona IP a TCP son: Send (envío) y Deliver (entrega); TCP utiliza Send para solicitar el envío de una unidad de datos y Deliver es utilizada por IP para notificar a TCP que una unidad de datos ha llegado. Los campos incluidos en estas dos llamadas son: dirección origen y destino de los datos, usuario IP, identificador de bloque de datos, indicador sobre si está permitida la segmentación del bloque, tipo de servicio, tiempo de vida, longitud de los datos, datos. Algunos campos no son necesarios para Deliver. El tipo de servicio solicitado puede ser de encaminamiento lo más rápido posible, lo más seguro posible, prioridad, etc.

**1.2.10 Direcciones IP** El Protocolo Internet requiere que se asigne una dirección a cada uno de los dispositivos de la red. Esta dirección es conocida como la dirección IP y está organizada como una serie de cuatro octetos. Cada uno de estos octetos define una dirección única, en la que una parte representa una red (y opcionalmente una subred) y la otra parte representa un nodo específico de la red.

La dirección IP es el identificador de cada host dentro de su red de redes. Cada host conectado a una red tiene una dirección IP asignada, la cual debe ser distinta a todas las demás direcciones que estén vigentes en ese momento en el conjunto de redes visibles por el host. En el caso de Internet, no puede haber dos ordenadores con 2 direcciones IP (públicas) iguales. Pero se puede tener dos ordenadores con la misma dirección IP siempre y cuando pertenezcan a redes independientes entre sí (sin ningún camino posible que las comunique).

**1.2.11 Clasificación Direcciones IP** Direcciones IP *Públicas*. Son visibles en todo Internet. Un ordenador con una IP pública es accesible (visible) desde cualquier otro ordenador conectado a Internet. Para conectarse a Internet es necesario tener una dirección IP pública.

Direcciones IP *privadas* (reservadas). Son visibles únicamente por otros hosts de su propia red o de otras redes privadas interconectadas por routers. Se utilizan en las empresas para los puestos de trabajo. Los ordenadores con direcciones IP privadas pueden salir a Internet por medio de un router (o *proxy*) que tenga una IP pública. Sin embargo, desde Internet no se puede acceder a ordenadores con direcciones IP privadas.

A su vez, las direcciones IP pueden ser:

Direcciones IP *estáticas* (fijas). Un host que se conecte a la red con dirección IP estática siempre lo hará con una misma IP. Las direcciones IP públicas estáticas son las que utilizan los servidores de Internet con objeto de que estén siempre localizables por los usuarios de Internet. Estas direcciones hay que contratarlas.

Direcciones IP *dinámicas*. Un host que se conecte a la red mediante dirección IP dinámica, cada vez lo hará con una dirección IP distinta. Las direcciones IP públicas dinámicas son las que se utilizan en las conexiones a Internet mediante un módem. Los proveedores de Internet utilizan direcciones IP dinámicas debido a que tienen más clientes que direcciones IP (es muy improbable que todos se conecten a la vez).

Las direcciones IP están formadas por 4 bytes (32 bits). Se suelen representar de la forma a.b.c.d donde cada una de estas letras es un número comprendido entre el 0 y el 255. Las direcciones IP también se pueden representar en hexadecimal, desde la 00.00.00.00 hasta la FF.FF.FF.FF o en binario.

Para complacer diferentes necesidades, se han definido varias clases de redes, fijando diferentes sitios donde dividir la dirección IP. Las clases de redes se definen en lo siguiente:

Clase A: La clase A comprende redes desde 1.0.0.0 hasta 127.0.0.0. El número de red está contenido en el primer octeto, en los siguientes 3 octetos contiene la identificación de los hosts dentro de dicha red.

Clase B: La clase B comprende las redes desde 128.0.0.0 hasta 191.255.0.0; el número de red está en los dos primeros octetos.

Clase C: Las redes de clase C van desde 192.0.0.0 hasta 223.255.255.0, con el número de red contenido en los tres primeros octetos.

**1.2.12 Proveedores de servicios Internet (ISP)** Proporcionan conexión a Internet por medio de líneas dedicadas o líneas conmutadas. El ISP puede proporcionar espacio en el disco duro de un Servidor de Internet, garantizando la administración del sitio web.

**1.2.13 Web** Es una amplia red de documentos o recursos vinculados. Estos recursos pueden ser texto llano, pero también pueden incluir imágenes, sonido y video. Los vínculos entre los recursos se hacen por medio del uso del concepto del *hipertexto*.

**1.2.14 Estructura Web** Un Servidor Web se basa en un modelo cliente / servidor. El paquete de software del cliente (es decir, el software de navegación que incorpora el computador) contacta con una computadora servidor (el software del Servidor Web) e intercambia mensajes con esa computadora por medio de un conjunto de reglas que

ambos entienden. Este conjunto de reglas se conocen como *protocolo*. Los servidores Web y los clientes se comunican por medio de un protocolo conocido como Hipertext Transfer Protocol (Protocolo de Transferencia de Hipertexto HTTP). Cuando un programa de cliente recupera un documento de un Servidor Web, ambos programas se están comunicando por medio de HTTP.

Existen muchos Servidores Web para diferentes Sistemas Operativos, algunos con versiones para dos o más Sistemas entre los que están: Apache que tiene versiones para Windows 9X , Windows NT, Unix, Linux, Novell; Xitami Web Server que es un servidor gratuito para Windows 9X y NT4 y entre otros Samba Server que es un Servidor para el sistema operativo Linux.

**1.2.15 Esquema de Comunicación entre cliente / servidor en Internet** Un proceso puede proporcionar unos servicios a los restantes procesos del sistema. Estos servicios serán operaciones de diverso tipo, por ejemplo imprimir un documento, leer o escribir una información, etc. En el modelo cliente/servidor, cuando un proceso desea un servicio que proporciona cierto proceso, le envía un mensaje solicitando ese servicio: una **petición**. El proceso que cumple el servicio se llama **servidor** y el solicitante se llama **cliente**. Los procesos clientes y servidores han de seguir un **protocolo** de comunicaciones que defina: a)cómo se codifican las peticiones; y b)cómo se sincronizan entre sí los procesos. Los clientes y servidores han de estar de acuerdo en cómo se escriben los mensajes: en qué orden van los posibles parámetros de la petición, cuántos *bytes* ocupan, etc.

El diálogo cliente/servidor es casi siempre bidireccional. Por un lado, el cliente envía información al servidor (el tipo de servicio solicitado más los parámetros); por otro, el servidor devuelve información al cliente (los resultados del servicio, códigos de error en caso de producirse, etc.)

Cuando la operación entre clientes y servidores se realiza a través de una red (como es el caso de Internet), la información viaja codificada a lo largo de redes que pueden ser del tamaño de un edificio o de tamaño planetario. En caso de redes grandes, aparte de servidores y clientes, se necesita un tercer tipo de máquinas para gestionar las transmisiones. Se denominan **enrutadores** ("Routers") y funcionan como elementos de recepción y transmisión de tráfico Internet. Estos equipos (junto con los telefónicos) tienen una finalidad exclusivamente transmisora de la información, sin importar su uso o contenido que pueda tener la información transportada.

El esquema cliente-servidor no solo se utiliza en referencia a las máquinas físicas, también a los programas que las hacen funcionar según su utilidad. Por ejemplo, son frecuentes expresiones tales como "cliente de correo" o "servidor de noticias" en referencia a programas. La primera se refiere al que se utiliza normalmente para interrogar el buzón email, "bajar" el correo y manipularlo (leer, imprimir, borrar, etc.); el segundo se refiere a un programa o sistema de ellos que en un servidor (máquina) realiza el trabajo de alojar los mensajes de noticias, atender las peticiones de los "clientes", etc.

El concepto cliente/servidor es muy genérico que puede ser entendido incluso en el ámbito de una sola máquina donde unas aplicaciones pueden prestar servicio a otras. Su significado desde el punto de vista informático suele presuponer la existencia de varias máquinas (al menos dos) unidas en una red:

El cliente hace una solicitud al servidor a través de *HTTP*. Para traducir el nombre a una dirección IP, interviene otro servidor (*DNS*). Intervienen *elementos de seguridad* en la comprobación de la solicitud por parte del servidor. El **Servidor DNS**: Al tratar del servicio de direcciones, se encargan de devolver la **dirección IP** (numérica) en respuesta a una petición alfabética.

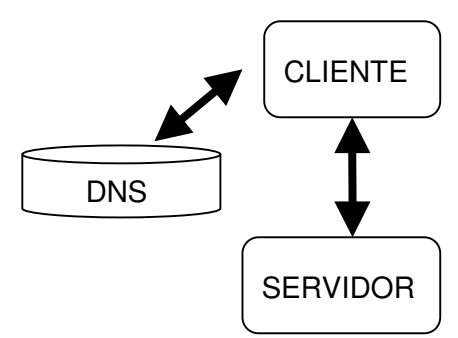

**Figura. 2** Comunicación Cliente / Servidor

**1.2.16 Servidor Web Apache** Apache surgió a partir del servidor de HTTP más famoso y difundido en su época: NCSA, creado por Rob McCool dela National Center for Supercomputing Applications, de la Universidad de Illinois en Urbana-Champaign. Desde entonces se convirtió en un poderoso rival de todos los servidores Unix utilizados hasta la fecha, por su eficiencia, funcionalidad y rapidez. Es por ello que se conoce como el rey de los servidores *Web*.

Entre las características principales del Apache se encuentran:

Es un servidor *Web* potente, flexible y ajustado al HTTP/1.1

Es altamente configurable y extensible

Puede ser ajustado a través de la definición de módulos empleando su propio API (*Aplication Programming Interface*)

Provee todo su código fuente de forma libre y se distribuye bajo una licencia no restrictiva Se ejecuta en diversas plataformas operativas tales como: Windows 9x/NT, Macintosh, Novell NetWare, OS/2, Linux y la mayoría de las versiones de Unix existentes: IRIX, Solaris, HPUX, SCO, FreeBSD, NetBSD, AIX, Digital Unix, etc

Se desarrolla de forma acelerada estimulando la retroalimentación desde sus usuarios a través de nuevas ideas, reportes de errores y parches

*Apache* significa ``*A PAtCHy sErver*'', o sea, se basa en un código y un conjunto de ficheros ``parches''.

**1.2.17 Servidor de Nombres de Dominio (DNS)** Dentro del DNS se encuentra: el *Espacio del nombre de Dominio*, que es una especificación de una estructura en árbol que identifica un conjunto de sistemas y suministra información sobre ellos. Conceptualmente, cada nodo en el árbol, tiene una base de datos con información sobre los sistemas que tiene bajo su autoridad. Es decir, es un listado con distintas informaciones, como nombres, direcciones IP, alias de correos, etc. *Servidor de Nombre* se implementa mediante un *conjunto de* programas que guardan y mantienen los datos localizados en el espacio de nombres de dominio. Un servidor de nombres dispone de información completa para su área de autoridad. Esta información autorizada se divide en áreas conocidas como *zonas*, que pueden dividirse entre distintos servidores de nombres para suministrar un servicio redundante a una zona. Cada servidor de nombres está conectado a otros servidores de nombres que son responsables de zonas distintas. *Agentes de resolución*. Se encuentran formados por programas o rutinas de biblioteca que extraen información de servidores de nombres en respuesta a una consulta sobre un servidor, en el espacio de nombres de dominio.

**1.2.18 Servidor FTP** Un servidor FTP es un programa que se ejecuta en un computador que da acceso a usuarios remotos a ciertos recursos del equipo. El protocolo de archivos (FTP) es un método sencillo y efectivo de transferir archivos entre computadoras conectadas a una red TCP/IP. FTP permite a los usuarios transferir archivos ASCII y binarios.

Durante una sesión FTP, se puede conectar una computadora con otra computadora utilizando el programa cliente FTP. A partir de este momento, se puede desplazar por el árbol de directorios, listar el contenido de los directorios, copiar archivos desde la computadora remota y transferir archivos hacia ésta.

**1.2.19 Servidor Web Hosting** El mecanismo de hospedaje virtual de sitios *Web* (*Web virtual hosting*) consiste en la simulación de que existen varios *hosts* con sus respectivos sitios *Web* a través de un solo servidor *Web*. Cada uno de estos *hosts* virtuales se identifica con un nombre de dominio y de acuerdo a este son accedidos los documentos asociados al mismo y que en realidad son proporcionados por un único servidor *Web*.

Existen dos variantes de este mecanismo: la primera es aquella donde se asocia a cada *host* virtual una dirección IP diferente y la segunda es cuando se utiliza la misma dirección IP para todos los *hosts*. La última es la más elegante y conveniente sobre todo en los casos en que el número de *hosts* tienda a crecer

El Hosting es el espacio para un sitio o página de Internet en uno de los servidores activos. Es decir, es un espacio en un disco rígido de una computadora conectada las 24 horas del día a Internet para que el autor del sitio pueda darlo a conocer en la red y pueda ser accedido por cualquier persona que cuente con un acceso a la red. El hosting no es un tema complejo, es simplemente un servicio; pero tiene varios parámetros que hay que tener en cuenta, tales como espacio de alojamiento, publicidad, velocidad, etc. El espacio de alojamiento es el lugar que se tiene reservado en el servidor web para alojar el sitio. En algunos servidores se cuenta con capacidad entre los 20MB hasta los 200MB en el caso de los sitios pagos y desde los 5 a los 100MB para los sitios gratuitos; (en el periodo entre junio – diciembre 2002)

**1.2.20 Firewall** Un firewall o cortafuegos es un sistema de defensa que se basa en la instalación de una "barrera" entre un computador y la Red, por la que circulan todos los datos. Este tráfico entre la Red y el computador es autorizado o denegado por el firewall (la "barrera"), siguiendo las instrucciones que se configuren.

Los firewall pueden ser programas que realiza las funciones descritas**.** El funcionamiento de éste tipo de programas se basa en el "filtrado de paquetes". Todo dato o información que circule entre el computador y la Red es analizado por el programa (firewall) con la misión de permitir o denegar su paso en ambas direcciones (Internet-->computador ó computador-->Internet).

El comprender esto último es muy importante, ya que si se autoriza un determinado servicio o programa, el firewall no va a decir que es correcto o incorrecto, o incluso, que siendo correcto los paquetes que están entrando o saliendo.

La misión del firewall es la de aceptar o denegar el trafico, pero no el contenido del mismo. Un firewall funciona, en principio, DENEGANDO cualquier tráfico que se produzca cerrando todos los puertos del computador. En el momento que un determinado servicio o programa intente acceder a Internet o al computador, lo hará saber.

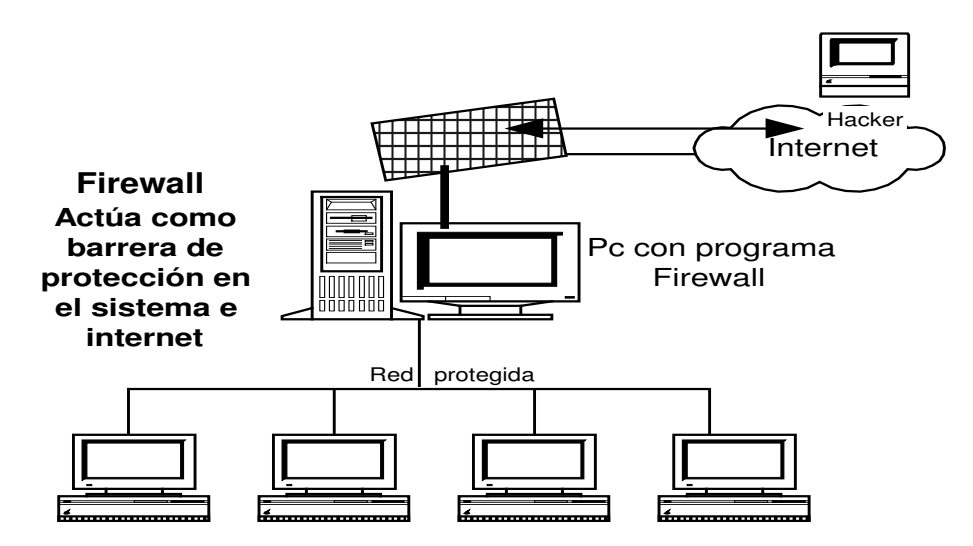

**Figura 3**. Sistema usando Firewall

# **2. DESARROLLO DE ACTIVIDADES**

## **2.1 ADQUISICIÓN DE INFORMACIÓN Y SOFTWARE**

Las primeras actividades realizadas fueron la adquisición de información relacionada con el proyecto, sistema operativo, distribuciones de Linux, requerimientos, instalaciones, configuraciones.

## **2.2 BASES, INSTALACIÓN Y CONFIGURACIÓN DE LINUX**

Linux inicialmente fue creado por Linus Torvalds a principios de los 90's, cuando todavía era estudiante de la Universidad de Helsinki, en Finlandia. Su primera intención era mejorar la capacidad del Sistema Operativo Minix (un Unix pequeño para procesadores Intel), para luego decidir rescribir el código desde cero con la ayuda de programadores de todas partes del mundo. Al nuevo sistema operativo lo llamó: Linux

Linux entonces nace del deseo de realizar una versión de trabajo de UNIX para computadores Intel, o lo que es lo mismo, para computadoras compatibles con PC IBM que son las que utilizan la mayoría de usuarios. Desarrollado bajo la licencia GNU, GPL, esto quiere decir que su código fuente está disponible en forma libre y gratuita.

Linux es un sistema operativo que puede utilizarse en muchas plataformas informáticas, pero esencialmente en las Intel PC. Linux es básicamente un clon de UNIX, lo que significa que Linux incorpora muchas de las ventajas de UNIX. La multitarea de Linux es preferente, es decir, que permite ejecutar varios programas a la vez de forma interrumpida. Windows 95 y Windows NT de Microsoft se parecen a Linux ya que permiten ejecutar multitarea preferente. Con Linux se puede iniciar una transferencia de archivos, imprimir un documento, copiar un disquete, utilizar un CD-ROM y activar un juego – todo al mismo tiempo.

Linux es reconocido por su gran estabilidad, la excelente administracion de recursos que realiza el sistema y su open source (codigo abierto) porque el usuario tiene total libertad sobre el manejo y administracion del sistema. El kernel o nucleo de Linux se actualiza todo el tiempo, tapando viejos bugs o agujeros y ampliando la compatibilidad con diferentes dispositivos.

*Linux* contiene todas las características de un sistema operativo moderno, como por ejemplo: Multitarea Real, Memoria Virtual, Multiusuario, TCP/IP nativo, librerías compartidas, kernel modulable, funciona en modo protegido, soporte para multiprocesamiento simétrico y soporte para hardware de 32 y 64 bits.

Linux tiene una implementación libre de X Windows, basado en el estándar X/OPEN que le permite ejecutar entornos gráficos de alta calidad. Sobre estos pueden ejecutarse una variedad de manejadores de escritorio (Desktop Managers) según las necesidades o el gusto del usuario.

Es importante destacar la capacidad que tiene Linux para conectarse a redes basadas en protocolos diversos como TCP/IP, AppleTalk, IPX/SPX, Netbios, etc. Incluso puede remplazar funciones de otros servidores en estas redes de manera transparente y funcional.

El **Kernel** de Linux es el corazón del sistema operativo. Es el encargado de que software y hardware trabajen juntos. Su tarea, entre otras, es la de mantener y coordinar los canales de comunicación entre el usuario y las aplicaciones, y entre las aplicaciones y el hardware.

Las funciones más importantes del Kernel son:

- Administración de la memoria, para todos los programas/procesos que estén en ejecución.
- Administración del tiempo que ocupan el procesador y cada uno de estos programas en ejecución que utilizan para su resolución.
- Control de los periféricos del ordenador.

Después de conocer las bases del sistema operativo fue importante conocer las distribuciones existentes como RedHat, Mandrake, Debian, Suse, Stampede, entre otras, y a la vez elegir la distribución, teniendo en cuenta que algunas distribuciones europeas como Suse se basa en RedHat, siendo entonces RedHat la distribución más popular, teniendo ventajas como su programa instalador, y controlador de paquetes; éste programa inteligente detecta el hardware bastante bien y soporta una amplia gama de dispositivos.

El programa controlador de paquetes simplifica en mucho la vida de los administradores de sistemas, porque verifica las dependencias entre los diferentes programas del sistema e impide que se instale algo que se le modifique en forma tal que quede inoperativo.

Existe una variedad de software disponible para Linux, la mayoría de él puede conseguirse de manera gratuita bajo la licencia GNU GPL, permitiendo que Linux sea configurado para distintas aplicaciones: Servidor de archivos, Servidor Web, Base de Datos Relacional, Servidor de correo, FTP, etc. (o todos ellos al mismo tiempo); así como también puede actuar como Firewall, Servidor de Terminales, Router, etc.

Red Hat Linux es una de las distribuciones más populares del sistema operativo GNU Linux.

Los sistemas GNU Linux son utilizados en muchos lugares, que van desde los escritorios hasta sistemas de misión crítica en grandes empresas y/o instancias gubernamentales

Los sistemas GNU Linux están bajo licencias llamadas ``libres'' como la GPL, BSDL, LGPL, etc. Es parte del movimiento llamado ``software libre'' o ``free software''. Aquí se usa el término ``free'' como libertad no como gratuidad.

Dicha libertad se refiere a que se puede correr, leer y escribir el software. Esto es, que cuando obtienes un programa, no solamente se obtiene el binario, sino que también el código fuente, el cual se puede leer, modificar e incluso distribuir sin ningún problema legal.

En el momento de las pruebas de la instalación del sistema operativo se comenzó con RedHat 7.1, donde se encontraron algunos inconvenientes, como reconocimiento del hardware instalado en el equipo y adiciones de hardware, poca estabilidad al compartir el disco duro con otro sistema operativo como con Windows98, y daños constantes en el gestor de arranque, de tal manera que por recomendaciones de Ingenieros que ya habían trabajado con este sistema operativo se decidió probar con RedHat 7.2, obteniendo mejores resultados.

Algunas de las características de RedHat 7.2: Herramientas de particionamiento y de configuración del firewall mejoradas durante el proceso de instalación. Administración sencilla del sistema con herramientas gráficas para configurar Apache, los usuarios y la red. Configuración de red integrada: autodetección, autoconfiguración y soporte para módems, RDSI, xDSL y adaptadores de red. Autodetección del hardware incluyendo los dispositivos USB, tarjetas gráficas, tarjetas de red y tarjetas de sonido.

# **2.2.1 Requerimientos mínimos para Red Hat 7.2** Procesador: Intel Pentium (compatibles)

Memoria RAM: 64 Mb Disco Duro: 900 Mb Monitor SVGA Tarjeta de Video: Opcional pero mejora el desempeño del ambiente grafico. Para el caso del proyecto, se empleó un equipo con las siguientes especificaciones:

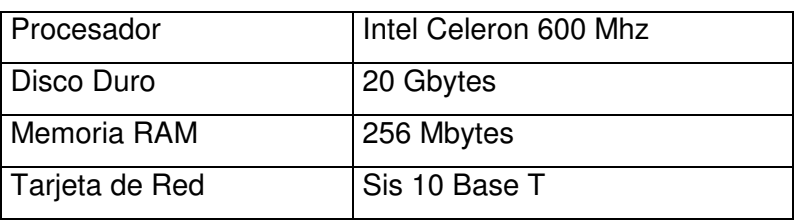

**Cuadro 2**. Características equipo Servidor Web Hosting

El disco duro tiene dos particiones en la primera se encuentra el sistema operativo Windows98 y en la segunda Linux RedHat 7.2

Linux RedHat, presenta varios posibles métodos para su instalación, algunos de los métodos que se encuentran para la instalación de este sistema operativo son:

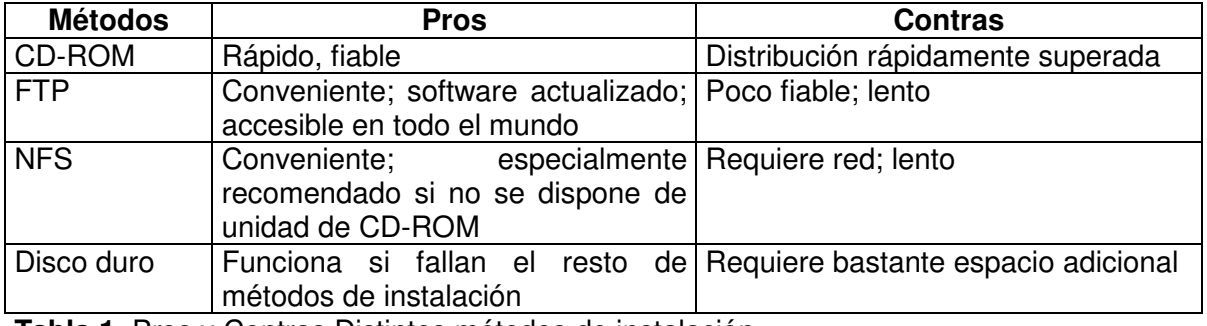

**Tabla 1**. Pros y Contras Distintos métodos de instalación

Se debe tener en cuenta que el equipo en el que se va a instalar tenga la posibilidad de arranque desde CD, en caso contrario, la instalación debe hacerse después de haber iniciado el equipo con un disco de arranque o con otro sistema operativo pre-instalado

como DOS o Windows 9x. En este caso aunque el equipo ya tiene instalado Windows98, cuenta también con arranque desde CD.

**2.2.2 Instalación de Red Hat Linux** En el proceso de instalación se posibilita la personalización del entorno, mediante la selección de diferentes parámetros:

- *Selección del lenguaje*. Que en este caso fue el Español; esta configuración puede ser cambiada después de que se haya completado la instalación y se empiece a trabajar, bien sea por medio de la interfaz gráfica o de texto.
- *Selección de teclado*
- *Configuración de Mouse*
- *Tipos de instalación*. Esta versión de RedHat Linux ofrece un programa de instalación gráfica, con soporte de ratón, pero también puede instalar RedHat Linux usando el "modo texto", con un programa de instalación con soporte para teclado.
- *Particiones de disco*. Teniendo en cuenta que se cuenta con un disco de 20 G con dos particiones, cada una de 10G; una para Windows98 y otra de igual tamaño para Linux Redhat; dentro de la partición que se utiliza para Linux se necesita realizar las siguientes particiones:

/ con 700 Mb (mínimo tamaño para el arranque)

/ boot con 100 Mb (archivos básicos del arranque del sistema) / home con 700 Mb

swap con 256 Mb (este tamaño se define por igual tamaño de la memoria RAM instalada; almacena temporalmente datos que la RAM no aprovisiona)

/ var con 1000 Mb (obtener los logs del sistema y aplicaciones personalizadas) / usr con 3000 Mb (espacio disponible para creación de usuarios)

• *Bootloader*. Gestor de arranque. En algunos casos es preciso iniciar el sistema operativo sin el uso de un disquete de arranque para estos casos se lo inicia con el Gestor que puede ser GRUB o LILO. GRUB es un **nuevo** gestor de arranque para Red Hat Linux 7.2, que puede iniciar otros sistemas operativos, tales como Windows 9*x.* 

*Configuración de la Red*. Se debe configurar lo siguiente: *Dirección IP*, *Máscara de red,* Dirección IP de la *puerta de enlace, Nombre de dominio, Nombre del host*

*Firewall*. Un firewall se dispone entre el ordenador y la red y determina qué recursos de su equipo están accesibles para los usuarios remotos de la red. Un firewall bien configurado puede aumentar significativamente la seguridad del sistema.

*Soporte Multilenguaje.* se debe instalar un idioma para usarlo como idioma por defecto. El idioma por defecto será usado por Red Hat Linux una vez que la instalación se haya completado. Si se elige instalar otro idioma, se puede cambiar el idioma por defecto más adelante.

*Zona horaria.* pude ser de la localización física del ordenador o función del Coordinated Universal Time (UTC)

*Creación de cuentas*. Permite configurar la contraseña del superusuario (root). Adicionalmente, se puede configurar cuentas de usuario para que puedan acceder al sistema una vez finalizada la instalación. La cuenta de root es como la cuenta de administrador de las máquinas que utilizan Windows NT. La cuenta de root se utiliza para instalar paquetes, realizar la mayor parte del mantenimiento del sistema. Entrar al sistema como root permite tener control total sobre el sistema.

*Selección de paquetes*. Al escoger el tipo de instalación personalizada se puede escoger el tipo de paquetes que se necesite instalar como también permite escoger entre GNOME y KDE que son entornos de escritorio<sup>2</sup>

*Configuración de Windows*. La primera parte la configuración de X trata la configuración de la tarjeta de vídeo. Si se instala los paquetes del Sistema X Window, se puede configurar un servidor X para el sistema.

### *Comienzo de la instalación de los paquetes seleccionados.*

*Disco de inicio*. Se recomienda crear un disquete de arranque. Si el sistema no ha sido capaz de arrancar adecuadamente usando GRUB o LILO, o un tercer gestor de arranque, un disquete de arranque permite iniciar el sistema Red Hat Linux adecuadamente.

**2.2.3 Arbol De Directorios En Linux** En linux no existen unidades como en Windows. En este sistema todo son ficheros de diferentes tipos y cada uno tiene una "labor específica".

#### **Clasificación**

*bin* Comandos básicos disponibles en el arranque y funcionamiento del sistema (ls, pwd, mount, umount,...)

*/boot* Ficheros estáticos para el arranque del sistema

*/home* Directorios de todos los usuarios

*/dev* Ficheros de interface de dispositivos

*/etc* Ficheros de configuración y arranque del sistema (init.d, passwd, skel, /etc/hosts, /etc/X11,..)

*/lib* Librerias compartidas esenciales. Módulos del núcleo

*/usr* Datos, programas y librerias accesibles por el usuario

*/usr/bin* Herramientas de uso general (editores, correo, compiladores..)

*/usr/sbin* Utilizado para herramientas de administración que no sean esenciales (cron, lpd...)

*/usr/local* Contiene la mayor parte de elementos de software que se añade de forma no estándar (bin, lib, etc, man..)

**/usr/share/man y /usr/share/doc** Páginas man y documentos variados sobre el software instalado.

*/mnt* Punto de montaje temporal de dispositivos

*/root* Directorio de la cuenta de root

*/sbin* Comandos básicos para la administración del sistema (adduser, shutdown, init,...) **Accesible únicamente para root**

*/var* Datos volátiles y directorios de spooling

<sup>&</sup>lt;sup>2</sup> Un entorno de escritorio en Linux es parecido al entorno que puede encontrar en otros sistemas operativos. Los entornos pueden diferir en su aspecto gráfico y pueden ser configurados en función de los gustos de cada individuo.

*/tmp* Directorio temporal

*/cdrom* Punto de montaje del CDROM

*/floppy* Punto de montaje de disquete

*/proc* Información asociada con el núcleo que se está ejecutando, para obtener información de recursos utilizados en el sistema (CPU, memoria, swap, dispositivos..)

**2.2.4 Configuración de la Interfaz de Red** La configuración se hace a través de módulos dinámicos en el archivo, siguiendo estas pautas:

> Se edita el archivo: **/etc/modules.conf** alias eth0 sis900

> Donde alias es un sobrenombre, eth0 es la identificación de la tarjeta de red y sis900 es el modulo del kernel.

> Configuración de scripts de arranque de la tarjeta de red:

En el directorio /etc/sysconfig/network-scripts/, se debe editar el archivo **ifcfg-eth0**; se lo puede realizar por medio del editor de texto pico, la orden quedaría:

## **pico ifcfg-eth0**

en la edición se debe tener en cuenta que el archivo quede con las siguientes líneas:

DEVICE= eth0 ONBOOT=yes (para que la tarjeta de red arranque junto con el sistema) BOOTPROTO= static IPADDR= 200.21.84.254 (dirección IP del equipo) NETMASK=255.255.255.0 GATEWAY= 200.21.84.5 (puerta de enlace) TYPE=ethernet NETWORK=200.21.84.0 (dirección red) BROADCAST=200.21.84.255 3 )

> Editar el archivo /etc/sysconfig/network

## **pico /etc/sysconfig/network**

NETWORKING =yes (indica si se van a activar o no las interfaces de red una vez inicie el sistema.)

<sup>3</sup> Dirección Broadcast. Direcciones IP en las cuales la parte del nodo son todos unos

## HOSTANAME= Cristyna GATEWAY= 200.21.84.5

> Para estructurar la red se edita /etc/hosts

## **pico /etc/hosts**

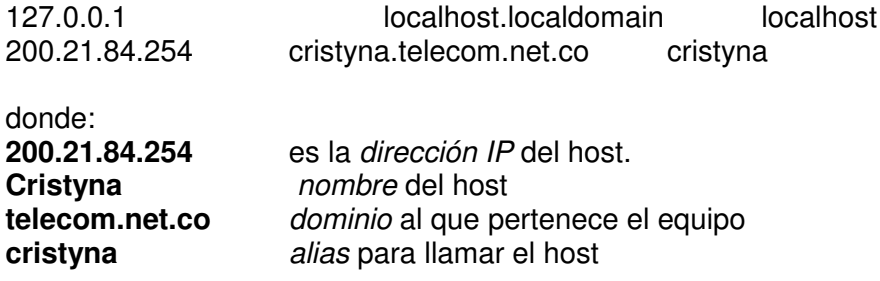

> Después de todos los cambios es necesario reiniciar el servicio. Con la siguiente instrucción:

### **/etc/init.d/network restart**

**2.2.5 Servidores de Nombres de Dominio (DNS)** Configuración De Nombres Utilizando Tablas De Hosts

Existe una forma básica de traducir nombres a números IP (y viceversa). Esta se realiza a través de un fichero, que en Linux se nombra /etc/hosts y cuyo formato es muy simple: una línea para cada *host* con su número IP y los nombres asignados (en ese orden). En el caso de Red Hat el fichero de *hosts* puede contener inicialmente una única línea:

127.0.0.1 localhost.localdomain localhost

Esta se refiere a una interfaz de red especial conocida como *loopback* cuyo objetivo es permitir que cada *host* la utilice para dirigir el tráfico hacia él mismo.

Se asocia en la inmensa mayoría de los casos a la subred 127.0.0 y a la dirección IP 127.0.0.1. Para ver si está activa o no dicha interfaz, se puede emplear el comando y para conocer si funciona correctamente se emplea el comando ping. A la interfaz *loopback* se le asocia usualmente el nombre *localhost* o *localhost.localdomain* (nombre de dominio ficticio) tal y como indica la línea.

Uno de estos nombres es el que por lo general también tiene asociado el sistema RedHat Linux una vez instalado. Para verlo se puede ejecutar el comando: **hostname**

Si se desea asignar otro nombre a la máquina una vez reinicie, se debe modificar el fichero /etc/sysconfig/network. Ejemplo:

## **pico /etc/sysconfig/network** NETWORKING=yes HOSTNAME="telecom"

Para que el cambio tenga efecto al momento se puede utilizar el comando hostname, pasándole como argumento el nuevo nombre. Luego se debe añadir dicho nombre a la línea correspondiente en /etc/hosts para poder resolverlo localmente.

En el fichero /etc/sysconfig/network se especifican otros aspectos, por ejemplo a través del atributo NETWORKING se indica si se van a activar o no las interfaces de red una vez inicie el sistema.

Los objetivos de un servidor de nombres de dominio (DNS, del inglés Domain Name Service) son dos: Por una parte, traducir una dirección canónica en una dirección IP (del inglés, Internet Protocol). Por ejemplo, uno de los servidores de hotmail.com tiene la dirección 64.54.288.243.

Por otra parte, traducir una dirección IP en una o varias direcciones canónicas. Es lo que se conoce como resolución inversa.

El punto central se basa en un árbol que define la jerarquía entre los dominios y los subdominios. En un nombre de dominio, la jerarquía se lee de derecha a izquierda. Por ejemplo, en dcc.uchile.cl, el dominio más alto es cl. Para que exista una raíz del árbol, se puede ver como si existiera un punto al final del nombre: dcc.uchile.cl., y todos los dominios están bajo esa raíz (también llamada ``punto").

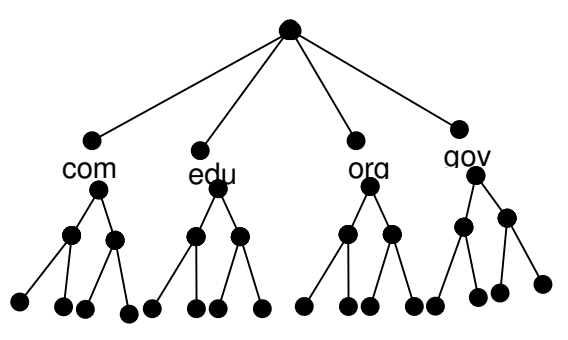

**Figura. 4** Estructura DNS

La ultima porción de un dominio describe el tipo de organización de que se trata:

*.COM*, entidades comerciales.

*.EDU*, colegios y universidades.

*.NET*, proveedores, organizaciones directamente involucradas a operaciones en Internet o centros de información sobre redes.

*.ORG*, son organizaciones que no están comprendidas en las categorías anteriores.

*.GOV*, organismos gubernamentales.

*.MIL*, unidades militares de EE.UU.

.CODIGO DE PAIS, dos letras de abreviación para un país en particular. Por ejemplo: para Argentina "ar" o "es" para España

Cada componente del dominio (y también la raíz) tiene un servidor primario y varios servidores secundarios. Todos estos servidores tienen la misma autoridad para responder por ese dominio, pero el primario es el único con derecho para hacer modificaciones en él. Por ello, el primario tiene la copia maestra y los secundarios copian la información desde él.

En el caso de Linux, el servidor de nombres es un programa que típicamente es una versión de BIND (*Berkeley Internet Name Daemon*). **Bind** es un conjunto de archivos que permite una entrada hacia el árbol de directorios que constituye Internet.

Los programas encargados de agrupar y mantener disponible la información asociada a un espacio de nombres de dominio se conocen como servidores de nombres de dominio. Estos servidores usualmente rigen la información referente a una parte del dominio, la cual se conoce como zona; entonces se dice que el servidor tiene autoridad sobre la zona. El mismo servidor puede estar autorizado para varias zonas.

Una zona se diferencia de un dominio en que ésta no necesariamente incluye la información asociada a los subdominios de éste.

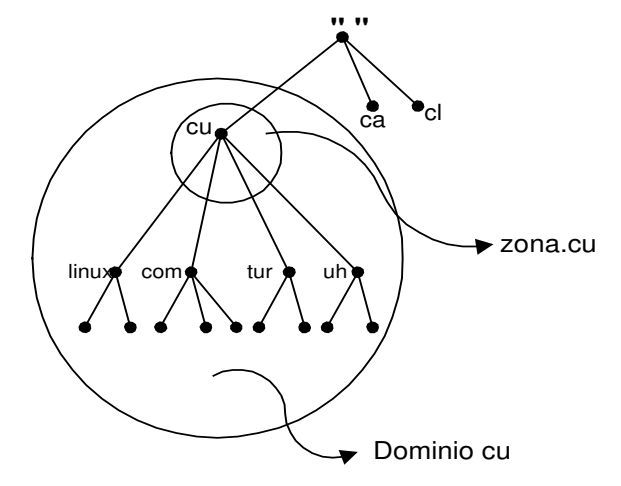

**Figura 5.** Representación de la zona y el dominio

**2.2.6 Configuración Bind** La configuración básica de *BIND* se encuentra en el fichero /etc/named.conf. Este fichero fundamentalmente describe las zonas de los dominios que controlará *BIND*. Para cada una de estas zonas se indica, entre otras características, el nombre del fichero que almacena sus datos. Es en estos ficheros donde se colocan todos los *records* del DNS se conocen como ficheros "**db**"' (*database files*). Por defecto estos registros se agrupan en el directorio /var/named.

- Configuración del archivo /etc/named.conf

Aquí se encuentran los directorios de archivos de zona, definición de zonas y directivas opcionales.

Los *registros (record)* presentes en los ficheros *db* pueden ser de varios tipos, los principales se listan y describen a continuación:

#### *SOA* (*Start Of Authority*)

Este *record* es el que indica que el servidor de nombres está autorizado para la zona correspondiente. Se ubica al comienzo de cada fichero *db* y contiene información acerca del funcionamiento del DNS.

#### A (*Address*)

Es uno de los *records* más importante pues permite definir la correspondencia entre nombres y direcciones IP.

#### CNAME (*Canonical Name*)

Se utiliza para definir alias para los nombres ya definidos.

#### *NS* (*Name Server*)

Permite indicar cuales son los servidores de nombres de dominio de la zona correspondiente.

#### PTR (*Domain name Pointer*)

Junto a los *address records* es uno de los más importantes, pues define las correspondencias inversas: de direcciones IP a nombres.

#### MX (*Mail Exchanger*)

Permite indicar para un nombre de dominio determinado quien es el *host* que se encarga de administrar la mensajería dirigida a este.

#### HINFO (*Host Information*)

Se emplea para almacenar dos características, procesador y sistema operativo, de un *host* del dominio.

#### TXT (*Text*)

Permite guardar un comentario textual acerca de un *host* perteneciente al dominio.

#### RP (*Responsible Person*)

Es un *record* que permite indicar los datos de la(s) persona(s) responsable(s) de la zona en cuestión. Consta de dos campos: uno contiene la dirección de correo electrónico y el otro, un nombre de dominio válido que a su vez debe poseer un *record TXT* donde se indican otros datos tales como: dirección, teléfono, etc.

#### WKS (*Well Known Services*)

Aunque es un *record* poco utilizado tiene cierta funcionalidad pues permite indicar para un *host* los servicios (telnet, FTP, *Web*, finger, DNS) que brinda y a través de que interfaces de red y protocolo lo hace (TCP o UDP).

Los *records* en un fichero *db* presentan la siguiente sintaxis:

## <dominio> [ttl] [clase] <tipo> <datos>

Donde:

-: puede ser el caracter "**.**'' cuando se refiere al dominio raíz, @ para el origen actual, o un dominio estándar. Si el nombre del dominio no termina con un punto entonces se le adicionará el origen actual, de tener un punto al final se mantendrá invariable.

 : indica el tiempo de vida del *record*. Si no se coloca se asume el especificado en la última directiva \$TTL (más adelante se explica que son las directivas) y de no existir esta se asumirá el valor mínimo especificado en el *record SOA* (más adelante se describirá la estructura de este).

 : se utiliza para definir la clase del *record*. Por defecto se asume la clase correspondiente a las redes tipo *Internet* basadas en TCP/IP, nombrada IN.

 : indica el tipo de *record* descrito. Puede ser cualquiera de los especificados anteriormente: *A*, *NS*, *CNAME*, *SOA*, etc.

datos: constituye la información asociada al *record* y que es totalmente dependiente de este.

A continuación se indica el formato de la información asociada a cada tipo de *record*:

SOA record : < servidor de dominio > < e-mail > < número de serie > < intervalo de refrescamiento > <intervalo de reintento > <intervalo de expiración > <ttl mínimo > *NS record* : < servidor de dominio > A *record* : <dirección IP> *CNAME record* : < nombre canónico> *PTR record* : < nombre de dominio> *MX record* : <preferencia> <dominio> HINFO record : <tipo de CPU > <tipo de Sistema Operativo > *TXT record* : <texto> *RP record* : <e-mail> <dominio> *WKS record* : < dirección IP> < protocolo> < servicio >

Un *record* puede estar definido completamente en una línea terminando al final de esta o puede abarcar varias si se emplean paréntesis. Los *records* que emplean en mayor medida esta posibilidad son el *SOA* y el *WKS* dada la cantidad de información que contienen.

- *Configuración archivo* **/etc/resolv.conf** En este archivo se encuentra el dominio local, servidor de nombres maestro (responsable de resolver direcciones de dominio) y servidor de nombres alternativo (servidor de apoyo).

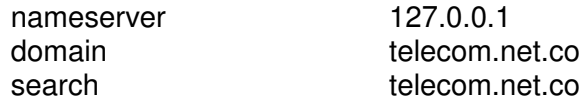

## - *Configuración archivo* **/etc/host.conf***.* El orden de búsqueda

Order hosts, bind

Donde *hosts* es la tabla de archivo de host y bind es el servidor DNS

Descripción y funcionalidad de los ficheros *db* necesarios para la configuración del servidor **DNS** 

Para resolver solicitudes sobre múltiples dominios en un solo DNS es necesarios tener varias zonas. Estas zonas son los diferentes dominios con los que se cuenta. Básicamente hay 2 archivos donde éstas son llamadas.

Dentro del directorio **/etc/named.conf**. se encuentra el archivo de zona: /var/named/localhost.zone El archivo de definición de zona: var/named/named.local y archivo de directivas opcionales: /var/named/named.ca

El directorio "**/var/named** " indica el directorio de trabajo del servidor. Toda referencia a fichero relativa lo será a partir de este directorio

**zone** : es una de las sentencias más importantes pues permite definir las zonas y describir sus respectivas configuraciones. Existen cinco tipos de zonas:

**Master zone***:* Es aquella donde el servidor tiene la copia primaria o principal de los datos de la zona y es capaz de dar respuestas autorizadas acerca de esta.

**Slave zone**: Es la zona cuyos datos son resultado de la réplica de la información de una zona *master*.

**Hint zone***:* Es la zona que contiene la información del conjunto inicial de servidores del dominio raíz.

**Stub zone**: Es una zona igual a la de tipo *slave* excepto en que en esta sólo se replica la información de los servidores de la zona primaria y no el resto de la información.

**Forward zone**: Es el tipo de zona donde las consultas acerca de sus datos se reenvían a otros servidores.

**zone** "**.**": Esta zona hace referencia a dónde encontrar el equipo del directorio raíz de Internet.

**zone "localhost"** identificación del equipo, traduce de nombres canónicos a direcciones IP.

**zone "0.0.127.in-addr.arpa"** identifica cuáles entradas está encargado de resolver el servidor como tal, traduce de direcciones IP a nombres canónicos.

Esta es la definición de las zonas, en el archivo /**var/named/localhost.zone**

```
zone "." IN {
type hint;
file "named.ca"";
};
zone "localhost" IN {
       type master;
       file "localhost.zone";
       allow-update { none; };
};
zone "0.0.127. in-addr.arpa" IN {
       type master;
       file "named.local";
       allow-update { none; };
```
};

Los siguientes atributos pueden ser indicados al caracterizar una zona:

type: indica el tipo de zona.

file: para el caso de las zonas cuya información se almacene localmente indica el nombre del fichero donde esta se encuentra.

**allow--update** : indica los *hosts* autorizados a hacer actualizaciones dinámicas a la zona.

**allow-transfer**: indica los *hosts* autorizados a transferir la información de la zona. Este atributo también se puede especificar de forma global en la sentencia options.

**allow-query**: indica los *hosts* autorizados a hacer consultas sobre la zona. Este atributo también se puede especificar de forma global en la sentencia options.

**forward**: es un atributo aplicable sólo a las zonas de tipo *forward*. Puede tomar dos valores first u only, el primero (que es el por defecto) indica que primero se consulte a los *hosts* especificados en el atributo forwarders y si estos fallan entonces se busque la respuesta localmente, y el segundo sólo consulta a los *hosts* en forwarders. Ambos atributos se pueden especificar de forma global en la sentencia options.

*Para la configuración del servidor se define una nueva zona:*

```
Zone "telecom.net.co" IN {
       type master;
       file " telecom.net.co";
```
};

*Definir una zona que traduzca de Direcciones IP a Nombres canónicos*

Si la dirección IP es 200.21.84.2, donde 200.21.84 es la IP de la red y 2 es el host al invertirlo queda: 84.21.200

```
Zone "84.21.200.in-addr.arpa" IN {
type master;
       file " telecom.net.co.rev";
};
```
telecom.net.co.rev, para identificar que en este archivo se encuentra la informaciones que permite resolver las solicitudes de traducción de dirección IP a un nombre canónico.

En el directorio **/var/named** se encuentran los archivos localhost.zone el cual es la base para formar el archivo "telecom.net.co" que es llamado por zone "telecom.net.co" y el archivo named.local asociado a "telecom.net.co.rev", que es llamado por zone "84.21.200.in-addr.arpa"

> Configuración del archivo "telecom.net.co" que es llamado por zone "telecom.net.co"

Por medio de un editor de texto modifica el archivo pico localhost.zone telecom.net.co

Los parámetros que maneja este archivo son:

[dominio] [tipo de dato] [etiqueta] [nombre equipo] [responsable dominio] (parámetros: número de serie> <intervalo de refrescamiento> <intervalo de reintento> <intervalo de expiración> <ttl mínimo>)

El dominio puede ser reemplazado por @

El archivo queda así:

\$TTL 86400

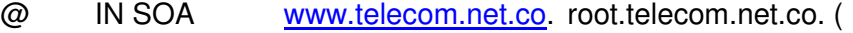

2003270208 ; serial

28800 ; refresh

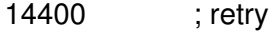

3600000 ; expiry 86400) ; minimum

@ IN NS ns.telecom.net.co

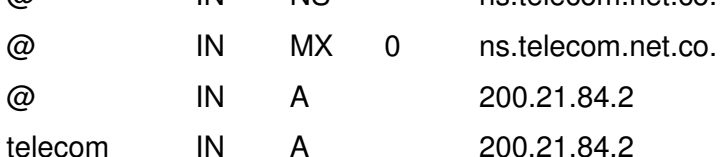

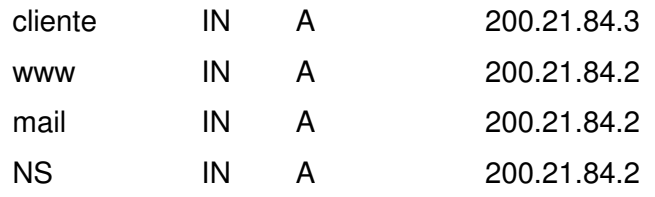

> Configuración del archivo "telecom.net.co" que es llamado por zone "telecom.net.co.rev"

### Por medio de un editor de texto modifica el archivo **cp named.local telecom.net.co.rev**

Los parámetros que maneja este archivo son

[dominio] [tipo de dato] [etiqueta] [nombre equipo] [responsable dominio] (parámetros: número de serie> <intervalo de refrescamiento> <intervalo de reintento> <intervalo de expiración> <ttl mínimo>)

El dominio puede ser reemplazado por @

El archivo queda así:

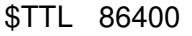

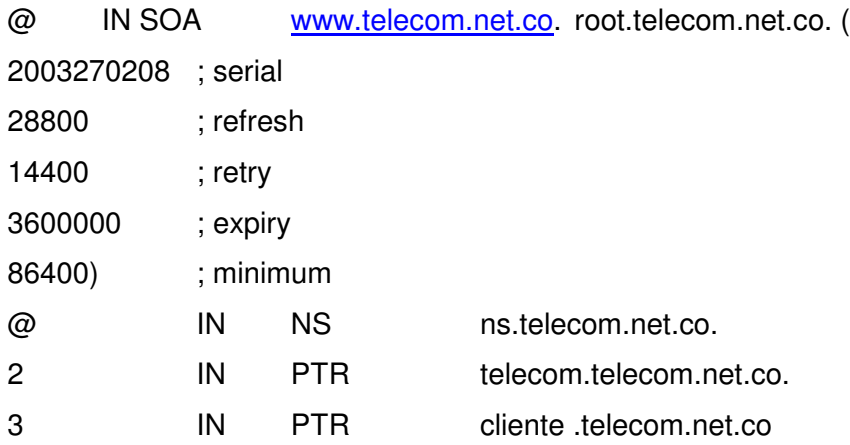

Se necesita reiniciar el servicio de resolución de nombres, con la siguiente orden: **/etc/init.d/named restart**

**Herramientas para consultar a un DNS:** Las herramientas para interrogar al DNS permiten simular en cierta medida el comportamiento de los *resolvers* al permitir consultar a los servidores de DNS en aras de detectar problemas en la configuración y/o funcionamiento del sistema. También pueden servir para obtener la información real que brinda este mecanismo de forma directa y sencilla.

*Herramienta* **nslookup** *Interactivo*: permite realizar un número ilimitado de consultas diversas acerca de distintos *hosts* y dominios utilizando a varios servidores de DNS.

Provee un **prompt** en el cual se podrán ejecutar distintos comandos en correspondencia con las acciones a realizar. Para terminarlo se podrá presionar Ctrl-D o utilizar el comando **exit**.

*No interactivo*: se utiliza para realizar una única consulta o sea, para devolver sólo la información exacta de un *host* o un dominio a partir de un servidor.

El primer modo se obtiene cuando se invoca nslookup sin argumentos o cuando el primer argumento es ``-'' y el segundo, un nombre de dominio o una dirección IP de un servidor de DNS. En cambio el modo no interactivo se alcanza cuando se indica como primer argumento el nombre o dirección IP del *host* buscado y como segundo, opcionalmente, el nombre o la dirección del servidor a consultar **nslookup**

> www.telecom.net.co (si la consulta es por medio del nombre canónico)

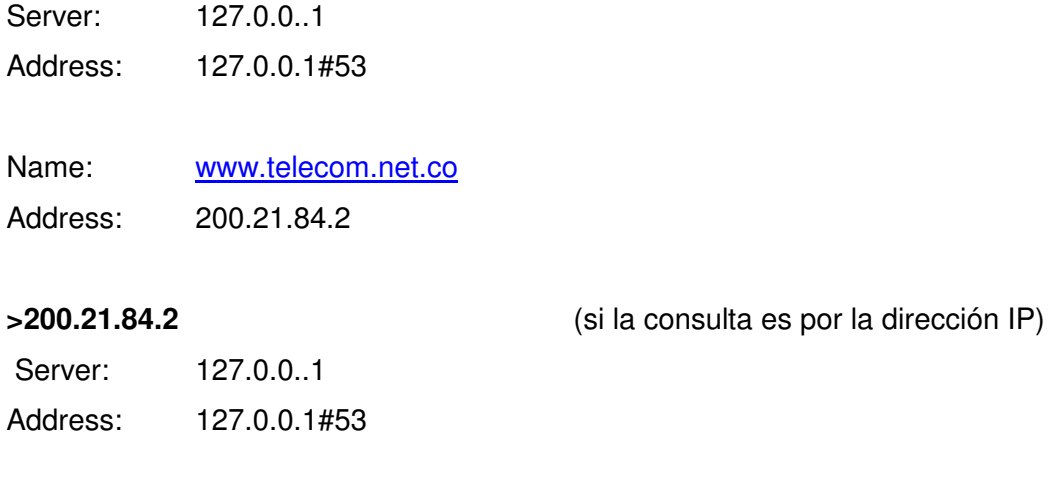

2.84.21.200.in –addr.arpa name=telecom.telecom.net.co

**Herramienta host:** El comando host es un utilitario que permite hacer búsquedas en el DNS. Se utiliza básicamente para convertir nombres en direcciones IP y viceversa.

La sintaxis de este comando es: **host [opciones] <dominio> [servidor] # host 200.21.84.2** 2.84.21.200.in-addr.arpa. domain name pointer telecom.telecom.net.co

**# host www.telecom.net.co** www.telecom.net.co has address 200.21.84.2 **2.2.7 Servidor Apache** Apache en RedHat se ejecuta a través de un *daemon* llamado **httpd** que se gestiona utilizando el *script* de inicio del mismo nombre en /etc/rc.d/init.d/. Por tanto la forma más sencilla de iniciar, detener, conocer el estado o indicar que cargue nuevamente su configuración al *daemon* es como se muestra en los ejemplos:

## **# service httpd stop**

Stopping httpd: [ OK ] **# service httpd start**

Starting httpd: [ OK ]

## **# service httpd status**

Se está ejecutando httpd (pid 13479) is running...

## **Configuración Apache**

Una vez instalado el paquete del Apache en Red Hat, el directorio de la configuración será **/etc/httpd/conf/.** Esto puede variarse utilizando la opción -f al ejecutar el *daemon*. Los ficheros de configuración agrupados en este directorio están formados por un conjunto de directivas que regulan el comportamiento del servidor. Además se pueden incluir comentarios precedidos por el caracter `\*#".

El fichero de configuración principal del Apache, y el único que se debe modificar de los existentes, se nombra **httpd.conf**.

Además de los ficheros de configuración mencionados, el acceso a cada directorio del servidor se puede regular en un fichero, contenido en el mismo directorio o en sus antecesores, cuyo nombre por defecto es -htaccess, y que también puede ser variado mediante la configuración.

El fichero de configuración más importante es httpd.conf. Este se divide en tres secciones con fines puramente organizativos:

*Sección 1*: reúne los aspectos globales del servidor. Por ejemplo: el número máximo de clientes concurrentes, los *timeouts*, el directorio raíz del servidor, etc.

*Sección 2*: agrupa las directivas que definen la forma de responder a todos los pedidos del servidor principal, o sea aquellos que no son para los *hosts* virtuales, de existir alguno definido. También reúne los aspectos por defecto de todos los *hosts* virtuales que se configuren más adelante.

*Sección 3*: agrupa las directivas relacionadas con los *hosts* virtuales que se definan.

**Directivas en la Sección 1 ServerType**

Sintaxis: ServerType standalone | inetd Permite indicar el tipo de servidor a ejecutar. Este puede ser:

**inetd**: el servicio se brindará como un servicio tipo xinet. Se deberá definir su configuración en el directorio xinetd.d. De esta forma se iniciará una copia del servidor cada vez que algún cliente trate de conectarse y esta terminará una vez que retorne lo pedido. Aunque se considera más seguro, debe evitarse este modo, porque puede que no trabaje adecuadamente.

**standalone***:* el servidor se ejecutará como un *daemon* independiente. Es la forma más eficiente y la que se asume por defecto. Ejemplo: ServerType standalone

#### **ServerRoot**

Sintaxis: ServerRoot < directorio >

Permite indicar el directorio raíz del servidor. A partir de aquí se buscarán el resto de los ficheros de configuración, el directorio de *logs*, los módulos, etc. Todo fichero especificado de forma relativa (su *path* no comienza con ``'') se buscará a partir de este directorio. Por defecto es /etc/httpd.

### **PidFile**

Sintaxis: PidFile <fichero>

Especifica el fichero donde se almacena el identificador del proceso servidor inicial.

### **TimeOut**

Sintaxis: TimeOut <segundos>

Indica la cantidad de segundos permitidos entre un pedido y su respuesta. Por defecto es 300 segundos.

#### **KeepAlive**

## Sintaxis: KeepAlive On/Off

Indica si se aceptarán o no las conexiones persistentes. Estas conexiones permiten a través de una misma conexión TCP realizar varios pedidos HTTP. De esta forma se mejora el tiempo de respuesta del servidor. Sólo es posible si el *browser* soporta esta característica (Netscape y Microsoft Internet Explorer la soportan). Por defecto está habilitada.

#### **MaxKeepAliveRequests**

Sintaxis: MaxKeepAliveRequests <cantidad>

Permite restringir el número de pedidos en una conexión persistente. Si se indica 0 el número será ilimitado. Por defecto este número es 100.

#### **KeepAliveTimeout**

Sintaxis: KeepAliveTimeOut <cantidad>

Indica el número de segundos que se esperará por el próximo pedido de un mismo cliente a través de la misma conexión (conexión persistente). Por defecto es 15 segundos.

#### **StartServers**

#### Sintaxis: StartServers <cantidad>

Permite indicar la cantidad de procesos hijos del servidor que se ejecutarán concurrentemente con el padre al iniciar el servicio. Esta cantidad es modificada dinámicamente de acuerdo a la carga, por lo que este valor carece de mucha importancia. Por defecto es 8. Para especificar la cantidad mínima y máxima de procesos servidores se utilizan otras dos directivas: MinSpareServers y MaxSpareServers, respectivamente. Estas tienen como valores por defecto, 5 y 20 instancias respectivamente.

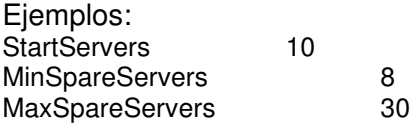

#### **MaxClients**

Sintaxis: MaxClients <cantidad>

Permite indicar la cantidad máxima de clientes conectados simultáneamente al servidor. Por defecto es 150.

#### **MaxRequestsPerChild**

Sintaxis: MaxRequestsPerChild cantidad

Indica la cantidad de pedidos que puede atender un proceso servidor hijo antes de que muera. Si se especifica cero el número será ilimitado. Poner límites a este número permite liberar la memoria asociada al proceso, en caso de que esta se acumule accidentalmente, además de disminuir el número de procesos activos, cuando la carga del servidor disminuye. Por defecto es 100. Este valor no incluye la cantidad de los pedidos en una conexión persistente, los cuales se cuentan como uno solo.

Ejemplo: MaxRequestsPerChild 200

### **Listen**

Sintaxis: Listen < [dirección IP: ] puerto >

Expresa la interfaz de red y/o el puerto a través de los cuales el servidor Apache escucha las solicitudes de los clientes. Las interfaces de red se indican mediante la dirección IP asociada. Por defecto, Apache escucha a través de todas las interfaces de red, pero solamente por el puerto que se especifica con la directiva Port. Las interfaces de red también se pueden indicar utilizando la directiva BindAddress explicada a continuación. Ejemplo:

Listen 8080

#### **BindAddress**

Sintaxis: BindAddress \* | <dirección IP> | <nombre de dominio>

Expresa la interfaz de red a través de la cual el servidor Apache escucha las solicitudes de los clientes. La interfaz de red se indica mediante: un caracter ``\*" (se refiere a todas las interfaces), la dirección IP asociada, o un nombre de dominio. Sólo puede haber una directiva BindAddress en la configuración por lo que para tener un mayor control se debe emplear Listen.

#### **LoadModule**

Sintaxis: LoadModule <nombre> <br/> <br/> <br/>
sinario>

Permite cargar un módulo del Apache. Los módulos incorporan nuevas funcionalidades al servidor. Se indican a través de un nombre genérico y el fichero donde se encuentra definido el binario correspondiente. Los módulos que trae la distribución del Apache para Red Hat se agrupan en el directorio /usr/lib/apache/ enlazado simbólicamente por **/etc/httpd/modules.**

Ejemplo:

LoadModule dir\_module modules/mod\_dir.so

#### **AddModule**

Sintaxis: AddModule <módulos>

Permite activar aquellos módulos precompilados que se encuentran asociados al Apache. Ejemplo:

AddModule mod dir.c

# **Directivas en la Sección 2**

**Port**

Sintaxis: Port <puerto>

Se utiliza para indicar el puerto a través del cual el servidor escucha. Por defecto es el 80. Cuando se especifica un puerto a través de la directiva Listen o el tipo de servidor (directiva Server) es inet, el valor de Port carece de significado. Ejemplo: Port 8080

### **ServerAdmin**

Sintaxis: ServerAdmin < dirección de correo >

Especifica la dirección de correo a la cual deben enviarse los errores en el servicio. Se coloca en algunas páginas de error generadas por el servidor. Por defecto es root@localhost.

Ejemplo: ServerAdmin cris@midominio.com

#### **ServerName**

Sintaxis: ServerName <nombre>

Indica el nombre de dominio que identifica al servidor. Este debe ser un nombre válido en el servicio de nombres de dominio. En caso de que no se posea un nombre de dominio se podrá utilizar la dirección IP de la máquina.

Ejemplo:ServerName www.telecom.net.co

## **DocumentRoot**

Sintaxis: DocumentRoot < directorio>

Indica el directorio a partir del cual se localizarán todos los documentos provistos por el servidor. Por defecto es /var/www/html. Esto indica que si se realiza el pedido http://www.deltha.disaic.cu/manual/index.html el documento devuelto será /var/www/html/manual/index.html.

### **Directivas en la Sección 3**

#### **NameVirtualHost**

Sintaxis: NameVirtualHost dirección[: puerto]

Se emplea para identificar un conjunto de *hosts* virtuales basados en nombre, o sea que comparten una misma dirección IP. En ella se especifican dicha dirección IP y el puerto a los cuales se asociarán el conjunto de *hosts* virtuales. Este último debe ser especificado además en la configuración principal a través de las directivas Listen o BindAddress.

Ejemplo: NameVirtualHost 200.21.86.2

## **<VirtualHost>**

Sintaxis: <VirtualHost dirección[:puerto] [dirección[:puerto]] ...> ... </VirtualHost>

Este par de directivas se emplean para guardar el conjunto de directivas que se refieren a un *host* virtual. Siempre que el servidor recibe una solicitud de un documento determina a través de la dirección IP y el nombre por el que es llamado si debe responder como el servidor principal o como un *host* virtual. En este último caso utiliza la directiva VirtualHost correspondiente para controlar su respuesta. La dirección de un *host* virtual se puede indicar por el número IP, el nombre de dominio o la cadena \_default\_ que se refiere a todos los *hosts* virtuales que no tengan una directiva VirtualHost más específica. Todos los aspectos de la configuración que no se indiquen para un *host* virtual se obtendrán de la configuración principal.

## **La configuración del servidor se realizó con los siguientes parámetros**

NameVirtualHost 200.21.86.2

<VirtualHost 200.21.86.2>

ServerAdmin unctel@telecom.net.com

ServerName www.telecom.net.com

DocumentRoot /var/www/html/telecom

ErrorLog logs/telecom.com

CustomLog logs/telecom.com common

</VirtualHost>

Donde el namevirtualhost que es 200.21.86.2, es la dirección del puerto que se configuró

## **2.3 DESARROLLO DE LA PRÁCTICA DENTRO DE LA EMPRESA**

Para tener conocimiento de los servicios que ofrece Telecom, a través de su área de transmisión de datos, fue necesario comenzar con actividades de documentación y reconocimiento de área; actividades de identificación tanto de las tareas que se desarrollan en el área de transmisión de datos, como de los equipos, cableado,

organización e infraestructura física de la misma. Las actividades técnicas que se identificaron son las que llevan a cabo sobre los canales de datos y sobre el manejo de los equipos de pruebas.

## **2.3.1 Descripción de actividades dentro de la Empresa**

- 1. Identificación de los equipos de comunicación, cableado e infraestructura física del área de transmisión de datos; esta actividad permite adaptarse a la empresa, identificar físicamente los equipos de datos que se utilizan dentro del área, la organización, utilización y características principales del cableado de los equipos de telecomunicaciones y las condiciones eléctricas y ambientales de las salas de equipos.
- 2. Comprensión y manejo del equipo IDNX; (*Integrated Digital Network eXchange*), multiplexor inteligente multiservicios, que cuenta con una arquitectura de conmutación de circuitos y paquetes para los servicios de voz, datos y videoconferencia. Esta compuesto de un conjunto de slots para tarjetas electrónicas independientes entre sí que proporcionan plena modularidad al sistema. Cada una de estas tarjetas posee en su parte anterior indicadores luminosos (Led's) que proporcionan información sobre señalización eléctrica de cada uno de sus puertos físicos (alarmas, estados de actividad, estados de inactividad). En su parte posterior cada tarjeta posee entradas seriales normalmente para conectores DB-25. El IDNX mediante cada puerto físico está en capacidad de soportar una conexión DCE (módem); empleando cables cruzados a nivel de señales. La red IDNX de TELECOM proporciona soporte para transmisiones bajo diferentes protocolos, plataformas y arquitecturas de red.
- 3. Preparación de una interfaz (cable utp de 8 hilos con conectores DB- 25 hembra y macho) para la conexión al nodo de IDNX a través del puerto de la tarjeta procesadora, con una configuración de hyperterminal. Para realizar la toma de muestras mínimo una vez al día, con el fin de tener un histórico para el cálculo de la disponibilidad; consiguiendo datos como: La identificación de la troncal, El estado de la troncal en un momento determinado, El ancho de banda reservado, disponible y en uso, El tiempo que lleva arriba el enlace desde su última caída.
- 4. Estudio sobre la configuración de los Equipos de Circuito de Datos (módem): La configuración de los módems depende de las necesidades del cliente como velocidad, tipo de interfaz y de conectores; de igual manera el tipo de canal que se utilice digital o análogo. La configuración de este tipo de equipos depende del fabricante y del modelo del equipo; en algunos casos la configuración se puede hacer por software (por medio de un hyperterminal) o por hardware (fijando switches en ciertas posiciones). La configuración debe ser coincidente por *parejas de equipos,* debido a que uno estará en las instalaciones del cliente y el otro en Telecom. Estos equipos *de comunicaciones* que pueden ser *Módems Banda Base o radio módems*; deben ser de la misma marca. Entre las *marcas* que se han instalado en Telecom estan RAD, Patton, General Datacomm, Datacraft, AT&T, etc; igualmente la pareja de equipos debe ser del mismo *modelo*.
- 5. Documentación y Práctica con el equipo Sunset que permite hacer pruebas que se conocen como pruebas de BER (Rata de Error por Bit), para determinar el comportamiento actual del canal, en caso de falla, registrar si hay errores y si se perciben errores detectar posibles causas de la degradación del tráfico, mediante la generación de un patrón de medición que permite determinar el número de bits erróneos durante una transmisión de datos. Para el desarrollo de estas pruebas, inicialmente, se conecta el equipo Sunset al Equipo de Circuito de Datos DCE (módem, radiomódem) maestro (en Telecom) y se hace un Bucle(loop) en el equipo DCE que se encuentra en el lado cliente (o equipo esclavo), luego, el equipo de prueba se configura (seleccionando el tipo de interfaz, la generación de reloj, seleccionando el patrón de medición y el tiempo de duración de la prueba).
- 6. Conocimiento, diferenciación, revisión y configuración de los tipos de interfaz de datos utilizados en la interconexión de los equipos de datos: para la interconexión de los equipos en un canal dedicado se necesita contar con un mecanismo que garantice su acoplamiento físico y lógico; teniendo conocimiento sobre los diferentes tipos de interfaz de comunicación que se utilizan en un enlace de datos, permite determinar las características de cada una de ellas, su uso e incluso su configuración, donde se puede conocer la distribución de pines que utiliza en una transmisión de datos, de tal manera que en caso de falla se puede realizar la revisión y la reparación de la misma. Entre las interfaces más usuales se encuentran RS-232, V.35.
- 7. Interconexión de clientes dedicados (corporativos e internet): Lo primero que se hace es una entrevista con el cliente para definir las necesidades de comunicación (esta entrevista puede ser local, o puede darse a nivel ejecutivo en Bogotá, en cuyo caso se recibe una orden de trabajo). Posteriormente se realiza el estudio de disponibilidad (tanto en la red nacional, como en los nodos de datos, y de último kilómetro; para conocer los requerimientos del cliente, condiciones físicas y ambientales existentes). Con esta información se presenta la propuesta económica (partiendo del hecho de que ya se ha determinado la mejor manera para realizar la conexión de último kilómetro). Cuando el cliente acepta la propuesta se gestiona la consecución del medio de transmisión determinado, a configurar los equipos que harán parte de la solución, y a establecer la conexión como tal.

**2.3.2 Conexión a Internet del Servidor** Para el desarrollo de la conexión a Internet del equipo que soporta la configuración de Servidor Web Hosting, fue necesario probar con varias parejas de modems realizando pruebas de Ber, para establecer la pareja que ofrecía el el mejor rendimiento; de igual manera, se realizaron pruebas sobre el canal de acceso a Internet, en las que se consideró al servidor como si fuese un cliente más de Telecom, solo que se encuentra en las mismas instalaciones (edificio centro). Para tal efecto se instaló un Modem ASMI 31 configurado a 128 Mhz, como maestro, es decir, quien genera el reloj o puede tomarlo de alguna fuente; conectado por medio de una interfaz V.35 a un Enrutador Cisco 5200, que permite la salida hacia la gran red, Internet. El Módem maestro está conectado a través de un cable de dos hilos con el módem esclavo, quien toma el reloj del Modem maestro; que se encuentra en la oficina de Transmisión de Datos, éste módem a su vez está conectado por medio de una interfaz v35 con el Enrutador Cisco 805 y este Enrutador hacia el switch, de donde se toma la conexión para el servidor

De tal manera que la conexión a Internet que se realiza para el Servidor de Web Hosting se contó con equipos de las siguientes características

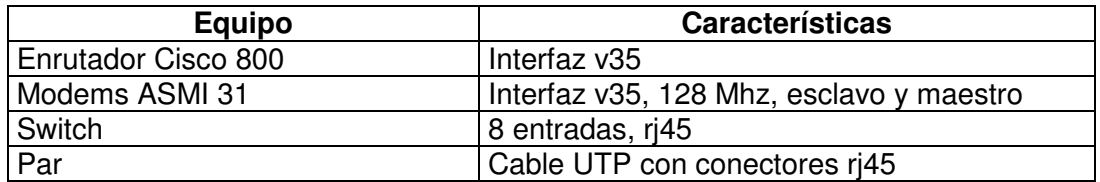

**Tabla 2.** Características Equipos Canal Dedicado

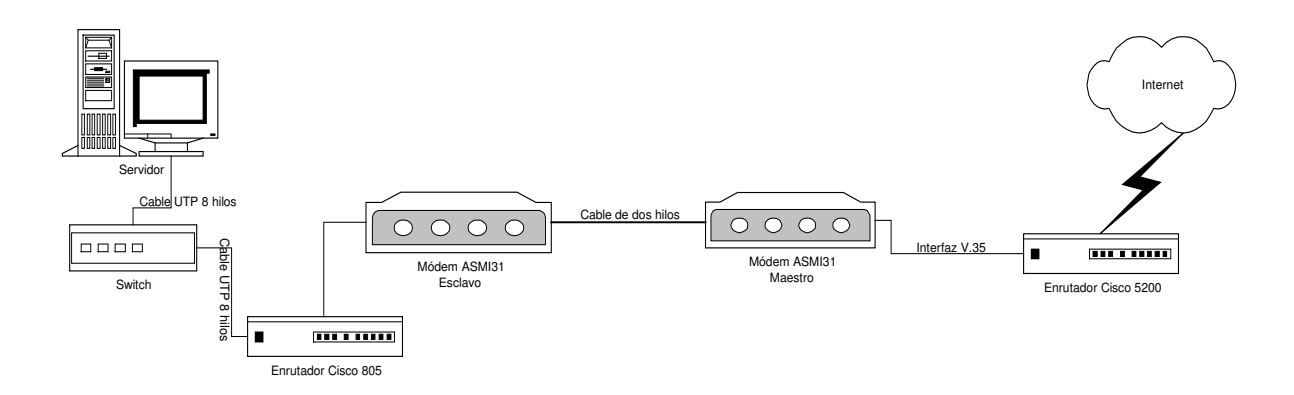

**Figura 6**. Canal dedicado Servidor de Web Hosting

**2.3.3 Presentación Servidor de Web Hosting** Para la presentación del Servidor de Web Hosting fue necesario desarrollar una página web de promoción tanto del servidor como de la empresa a la que pertenece, para este proceso de componer una página de HTML se trabajo con un editor de páginas web, Microsoft Dreamwever.

Este editor permiten trabajar en un modo visual, típico de otros programas de diseño Dreamweaver fue uno de los primeros editores de HTML. En la actualidad, existen otros editores de páginas web, pero sin duda Dreamweaver ocupa la posición de liderazgo actualmente.

Con Dreamweaver se puede crear páginas HTML sin preocuparse por el código HTML, crear un documento HTML se convierte en una tarea menos parecida a programar y más parecida a diseñar.

Un editor de páginas web como Dreamweaver ha dejado de ser una herramienta de composición para convertirse en una herramienta completa para la gestión y desarrollo de sitios web completos.

La pagina web de presentación del Servidor Web consta de tres parte esenciales: la superior donde se encuentra el logo de la empresa y el de la universidad, a continuación tiene una división de tabla en tres secciones, que por medio de botones lleva a vínculos para la presentación por medio de diapositivas que contiene una exposición sobre la realización de la pasantía y el proyecto, el botón siguiente es un vínculo a la documentación del proyecto en general, y la siguiente es un enlace para la mirar la configuración del servidor. Al final de la página hay un vínculo que permite tener acceso a un texto sobre las conclusiones y recomendaciones del proyecto de pasantía.

Los efectos de los botones fueron hecho con Gimp, programa de diseño que se bajo de internet para trabajar bajo linux, teniendo en cuenta que es un software libre y de fácil manejo con archivos de tipo jpg, gif que son los que se necesitan para el desarrollo con páginas web.

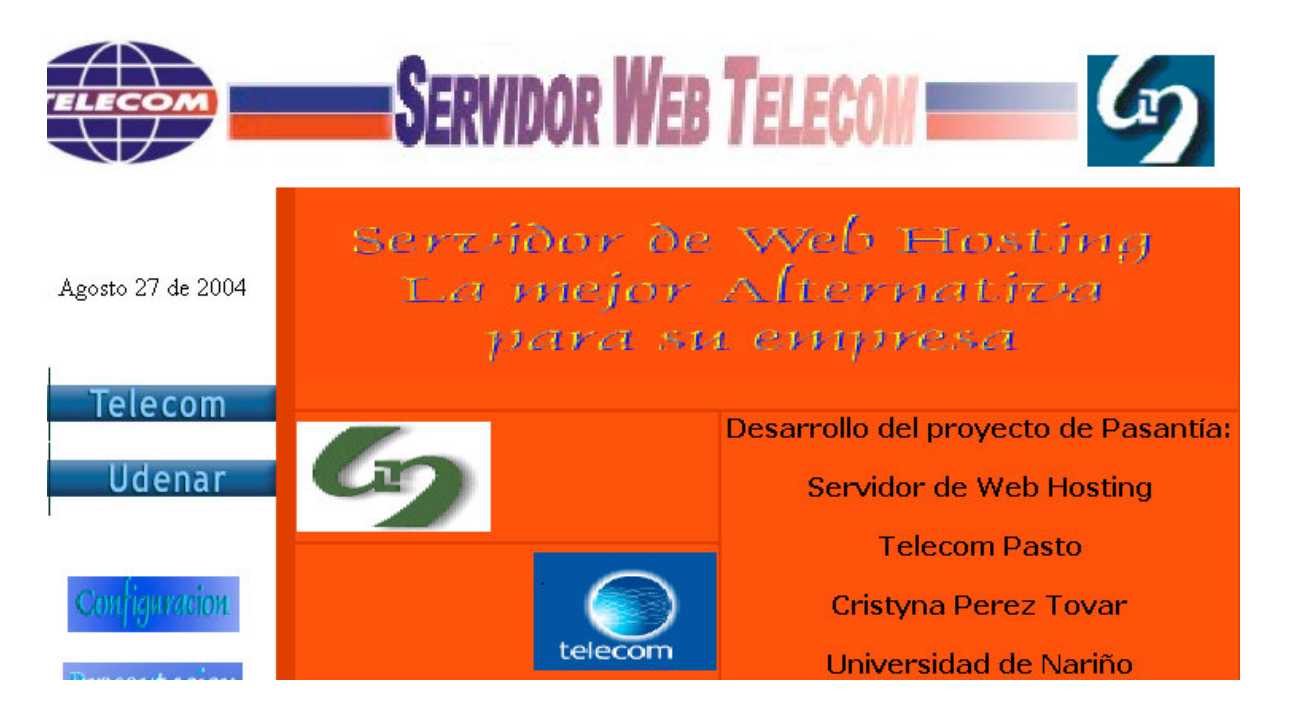

**Figura 7.** Pantalla Presentación Servidor

# **3. CONCLUSIONES**

### **SOBRE LA EMPRESA**

Siendo la Empresa Nacional de Telecomunicaciones, Telecom una de las empresas con buen desarrollo tecnológico y operación a nivel nacional, ayuda al estudiante a adquirir conocimientos con base en experiencias reales presentadas en la vida laboral.

El área de Transmisión de Datos permite que el estudiante aprenda la responsabilidad del trabajo con materiales y recursos que requieren de mucho cuidado por manejar información y equipos de muchos de usuarios.

La falta por parte de la empresa de dotación de equipos (computadores), con nuevas tecnologías para el desarrollo y pruebas en la realización de los proyectos hace que las ponencias propuestas tengan limitaciones de preferencia.

## **SOBRE LA PASANTÍA**

La pasantía aporta tanto al estudiante como a la empresa el desarrollo de proyectos que logran involucrarlos con la investigación y la búsqueda constante de alternativas de solución para diferentes situaciones al margen de la nueva tecnología.

El proyecto desarrollado en la pasantía otorga a la empresa la oportunidad de crecer presentando tecnologías innovadoras que facilitan y mejoran la prestación de servicios para la región.

### **SOBRE EL PROYECTO**

Las innumerables veces de instalación del sistema operativo utilizado, Linux RedHat, permitió conocer los pros y los contras de sus diferentes maneras de hacerlo, con lo cual se toma experiencia sobre el análisis de las necesidades y recursos con que se cuenta en el momento del desarrollo del proyecto facilitando el manejo de dichos procesos.

El Servidor de Web Hosting ayuda en gran medida a las empresas de la región para la comercialización de sus productos, bienes y servicios, sin que tenga que representar grandes costos y dificultades para que sus productos o servicios sean conocidos a escala mundial.

En este proyecto se pudo obtener información sobre los diferentes medios de transmisión, de las diferentes topologías de Redes, de equipos de comunicación (como los Modems), entre otros aspectos, que en la actualidad son muy utilizados en el mundo de las telecomunicaciones, y de una forma u otra han facilitado nuestras formas de vida no solamente en el aspecto profesional, facilitándonos nuestros trabajos, sino en el aspecto cultural, ya que gracias a su desarrollo podemos enriquecer nuestra conocimiento permitiéndonos evolucionar cada vez mas.

# **4. RECOMENDACIONES**

#### **PARA LA EMPRESA**

Motivar a los estudiantes de último semestre para realizar proyectos que beneficien a la empresa y a la vez ayude al estudiante a desarrollar investigación con apoyo empresarial.

Permitir sacar adelante los proyectos desarrollados en la empresa, como ayuda y recompensa por el trabajo realizado.

Desarrollar proyectos por fases, para facilitar el desarrollo de los mismos de manera completa y al estudiante permitir dedicarse de lleno en una fracción del mismo, ayudando también la continua vinculación de los estudiantes a las empresas.

## **SOBRE EL PROYECTO**

Se debe tener en cuenta lo importante de la documentación para el manejo de términos involucrados en el trabajo del estudiante dentro de la empresa y en el desarrollo de su proyecto.

Definir fechas de manera precisa para el desarrollo continuo de actividades tanto técnicas y administrativas como de perfeccionamiento en el proyecto.

El proceso de investigación de un tema en especial para el desarrollo de un proyecto no debe limitarse solo hasta la terminación del mismo, debe continuar hasta llegar a tener un manejo tal, de manera que el proyecto tenga aplicación práctica y real.

#### **SOBRE LAS HERRAMIENTAS DE SOFTWARE**

La instalación de las herramientas utilizadas deben hacerse en primer lugar desde el CD de instalación del sistema operativo, para poder revisar de manera pausada y precisa la configuración que de esta manera se establece, para luego poder instalar nuevamente de manera manual, entendiendo y mejorando la capacidad de personalizar los requerimientos del sistema con el que se va a trabajar.

Estar al tanto en el desarrollo de herramientas de actualización tanto de software como de hardware para mejorar el progreso y culminación del proyecto.

#### **PARA LA UNIVERSIDAD**

Incentivar a los estudiantes desarrollar proyectos de investigación dentro de las empresas como inicio a una vida laboral responsable.

Mantener vínculos con las empresas de la región para facilitar la entrada de los estudiantes para el desarrollo de propuestas investigativas y laborales.

# **BIBLIOGRAFÍA**

**INSTITUTO COLOMBIANO DE NORMAS TECNICAS Y CERTIFICACION.** Tesis y otros Trabajos de Grado Bogotá: ICONTEC., 2003. 112 P. NTC 1486.

**TACKETT. Jack, JR. & BURNET Steven**. Edición Especial Linux 4ª Edición. PRENTICE HALL, Madrid, 2000. 1110 P.

**MOHR James**. LINUX Recursos para el usuario1ª Edición. PRENTICE HALL LATINOAMÉRICA, México 1999. 825 P.

## *Referencias Internet*

- Documentación, Artículos, Noticias, Proyectos Sistema Operativo Linux. Disponible en internet www.linux.org.mx.
- Distribución de Linux RedHat. Disponible en internet www.Redhat.com
- Distribución de Servidor Apache. Disponible en intenet www.apache.org.,
- Configuración Servidor Apache. Aplicable en Internet. www.linux.cu/manual/avanzadohtml/node89.html.
- Traducciones de manuales de diversos software para Linux. Disponible en la dirección de Internet. www.lucas.hispalinux.com.
- Configuración archivo BIND en Linux en la página web: www.linux.cu/manual/avanzado-html/node68.html
- la Documentación general sobre web encontrada en: www.linux.cu/manual/avanzado-<u>html/node83.html</u>.
- Gráficas Configuraciones Linux. Disponible en Internet www.linux.cu/manual/avanzadohtml/node59.html.
- **■** Información sobre el esquema Cliente/Servidor en Internet. Disponible en Internet http://sopa.dis.ulpgc.es/diplomatura/practicas9798/ipc/interc01.htm